# Gestione Documentale ed Archiviazione Ottica Sostitutiva per Microsoft Dynamics  $\mathbf{A}\mathbf{x}^{\text{TM}}$ A.A. 2011/2012 Elaborato ver 1.0

Luca Pellegrini (1014450) Relatore: Prof. Carlo Ferrari Correlatore: Ing. Claudio Pasi

23 Ottobre 2012

Alla mia Famiglia ed ai miei Amici.

# Abstract

Questa tesi ha l'obiettivo di proporre una soluzione di integrazione tra l'erp Microsoft Dynamics  $Ax^{TM}$  ed il sistema per la gestione documentale e l'archiviazione ottica sostitutiva Josh Archive!®. La tesi si propone inoltre di analizzare la normativa vigente sulla dematerializzazione dei documenti. Verranno quindi presentate le soluzioni che hanno permesso di creare un modulo che si integrasse con i processi aziendali senza apportarne modifiche rilevanti.

# Indice

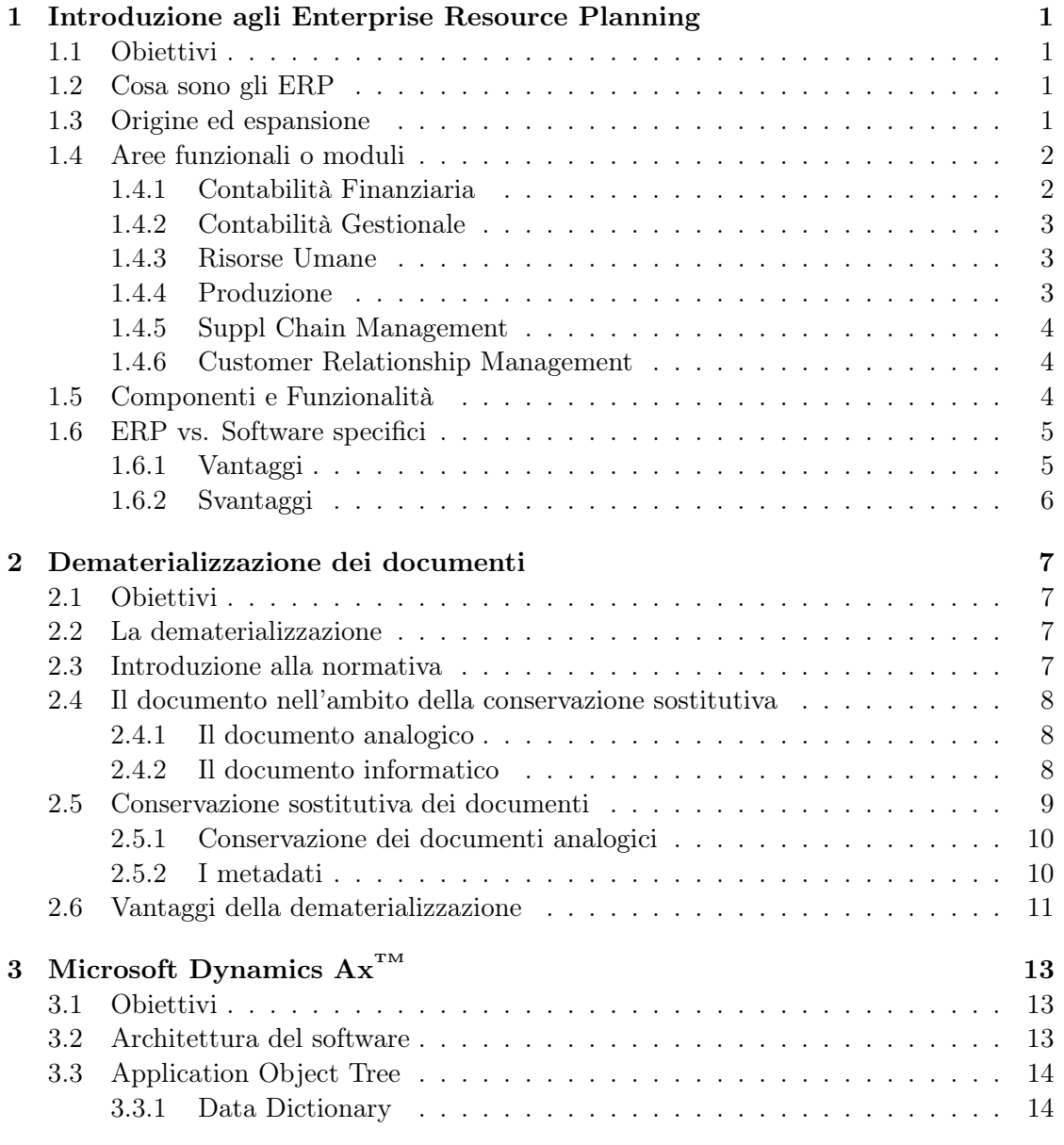

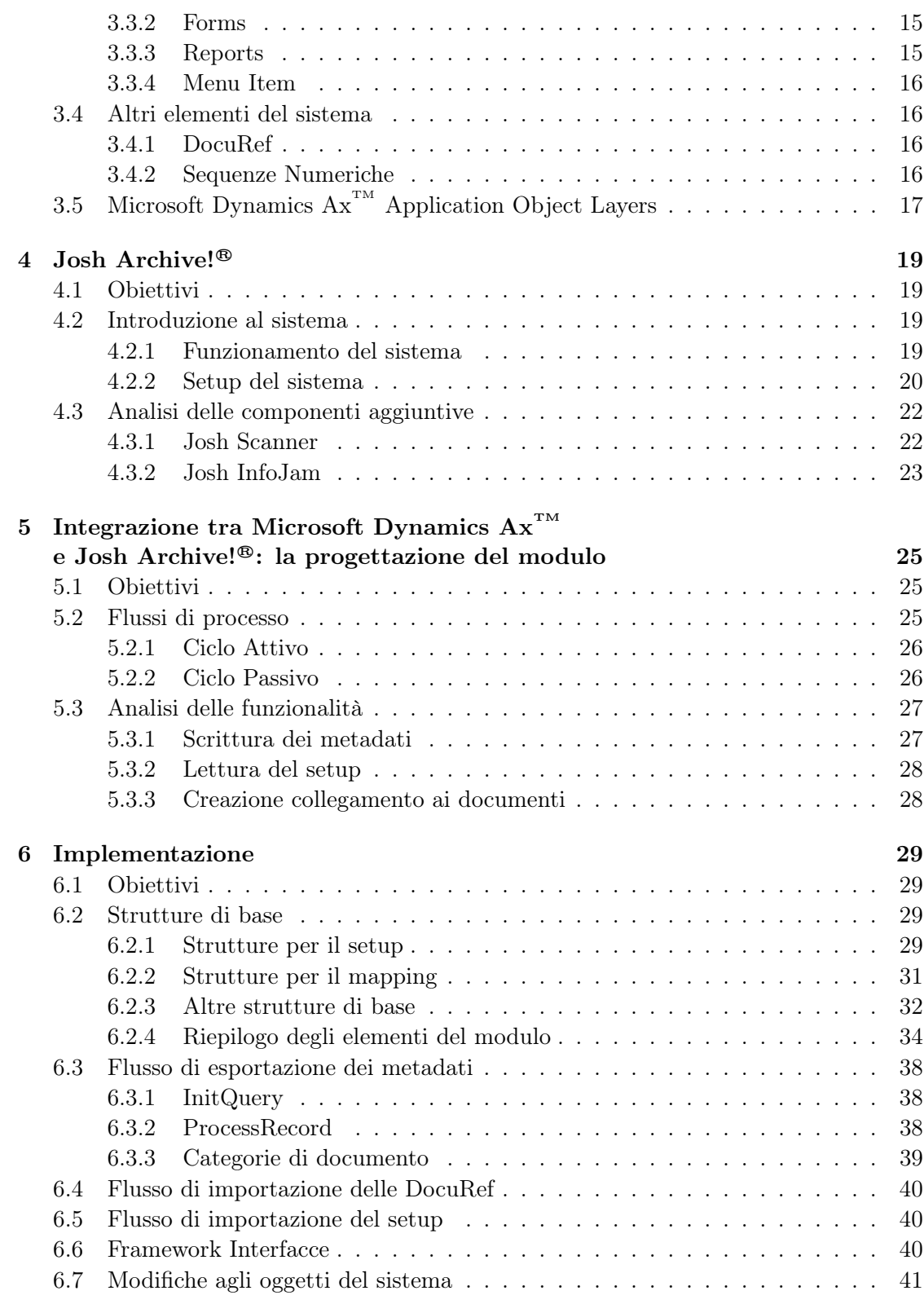

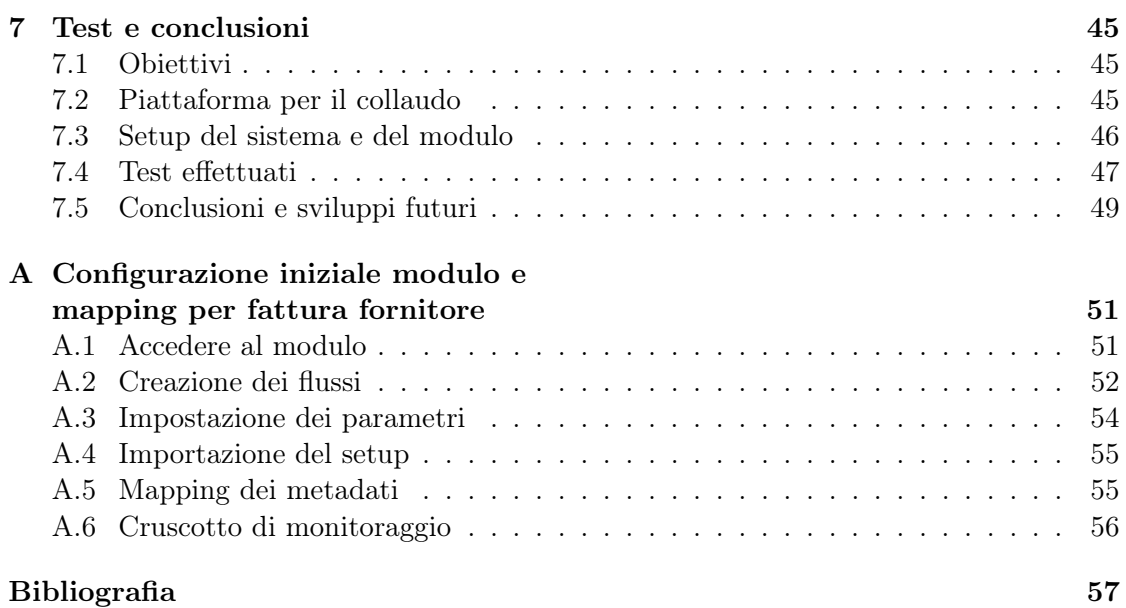

# Elenco delle tabelle

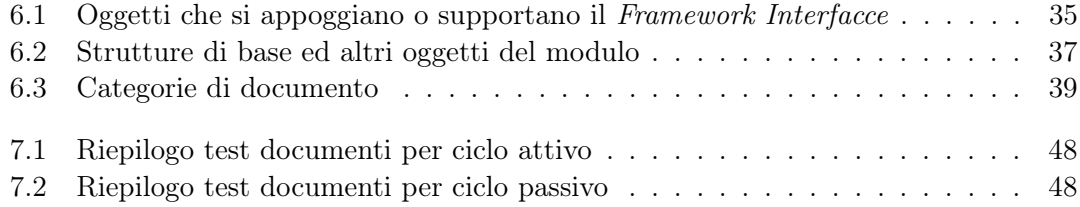

# Elenco delle figure

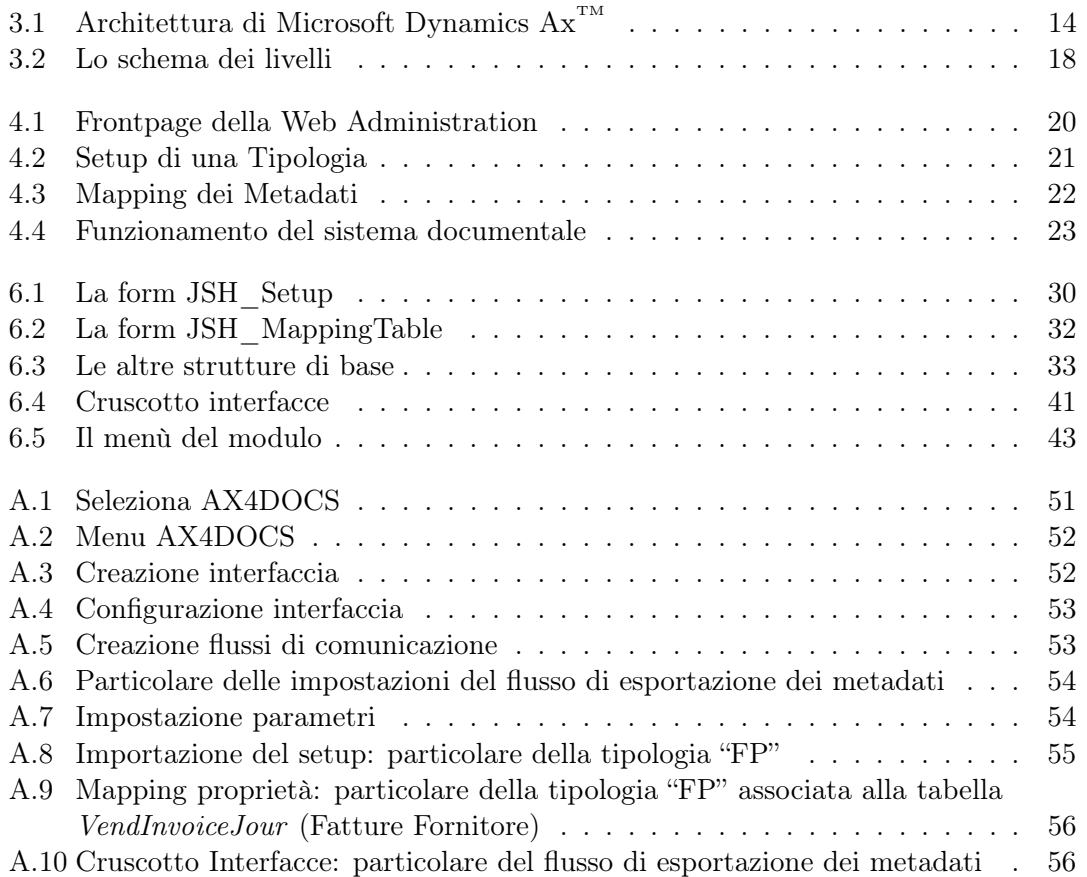

# Capitolo 1

# Introduzione agli Enterprise Resource Planning

# 1.1 Obiettivi

In questo capitolo si intende fornire una visione introduttiva degli Enterprise Resource Planning per chiarirne le origini ed il campo di attività.

# 1.2 Cosa sono gli ERP

Gli Enterprise Resource Planning (ERP) integrano tutte le informazioni che riguardano un'organizzazione permettendone la gestione in maniera centralizzata e controllata su un unico sistema, con la copertura di tutte le industry, dal settore finanziario, al manifatturiero, ai servizi di vendita, alla gestione dei clienti (CRM<sup>1</sup>) e molto altro. I sistemi ERP, come detto, automatizzano queste attività attraverso la fusione di diverse funzionalità in un unico software integrato. Lo scopo di questi sistemi è di agevolare il flusso di informazioni tra i diversi settori aziendali e, allo stesso tempo, gestire le connessioni con gli stakeholder esterni.

# 1.3 Origine ed espansione

Nel 1990 l'acronimo venne utilizzato per la prima volta dal gruppo Gartner come estensione per il Material Requirements Planning (MRP). Successivamente con la sigla ERP si è cominciato ad identificare un sistema ben più esteso, riflettendo l'integrazione degli applicativi a supporto della produzione industriale. Ad ogni modo, non tutte le componenti degli ERP sono state svilupate a partire da attività di produzione; la necessità di avere una visione complessiva dell'azienda ha portato nel tempo ad introdurre anche moduli per la gestione della manutenzione o delle risorse umane. Come risultato, attorno alla metà degli anni '90 questi sistemi permettevano di gestire in maniera collaborativa

<sup>1</sup>Customer Relationship Management

tutte le attività principali delle aziende che li utilizzavano. Successivamente anche corporazioni e pubblica amministrazione hanno cominciato ad utilizzare gli ERP.

La gestione dell'anno 2000<sup>2</sup> e l'entrata in vigore dell'euro hanno contribuito ulteriormente allo sviluppo dei sistemi, ed il passaggio ad una nuova generazione di ERP. Storicamente gli ERP sono focalizzati nell'automatizzare alcuni aspetti dei processi di "servizio" interni ad un'azienda, e poca apertura verso l'esterno. L'evoluzione delle comunicazioni verso terzi (sia clienti che fornitori) è stata raggiunta quando queste divennero più agevoli con l'utilizzo di Internet e l'introduzione di funzionalità come CRM<sup>3</sup>, e-commerce o SRM<sup>4</sup>. L'acronimo "ERP II" descrive un software Web-based che permette sia ai dipendenti che ai partner (sia fornitori che clienti) un accesso in tempo reale al sistema. Dunque il ruolo dell'ERP si espande dalla mera ottimizzazione delle risorse e della gestione delle transazioni finanziarie, abbracciando la gestione di tutte le informazioni che riguardano le risorse utilizzate dall'azienda nel collaborare con altre aziende. Confrontando le due versioni, la seconda viene definita più flessibile ed è progettata per oltrepassare le bariere aziendali ed interagire con altri sistemi.

## 1.4 Aree funzionali o moduli

Di seguito verranno illustrate alcune delle aree funzionali generalmente coperte dai sistemi ERP. Spesso queste vengono più semplicemente definite come moduli, rispecchiando la suddivisione logica che si ritrova nel software.

### 1.4.1 Contabilità Finanziaria

La contabilità finanziaria è il campo della contabilità che riguarda la preparazione dei rendiconti finanziari per gli stakeholders principali, come ad esempio azionisti, fornitori, banche, dipendenti, agenzie governative, proprietari, e le altre parti interessate. L'ammontare del capitale finanziario può essere misurato in unità monetarie nominali o in unità di potere d'acquisto costante.

La contabilità finanziaria viene utilizzata per fornire le informazioni contabili alle persone interne ed esterne all'organizzazione o non coinvolte nell'operato quotidiano della stessa. Fornisce informazioni contabili di controllo e di gestione per aiutare i manager a prendere decisioni per la gestione del business. In breve, la contabilità finanziaria è il processo di raccolta e riepilogo dei dati tratti dai registri contabili dell'azienda e di pubblicazione degli stessi sotto forma di rendiconti annuali (o con una cadenza più frequente) a beneficio di persone esterne all'azienda.

La contabilità finanziaria è governata da principi contabili locali e internazionali.

<sup>2</sup>Millennium Bug

<sup>3</sup>Customer Rlationship Management

<sup>4</sup>Supplier Relationship Management

### 1.4.2 Contabilità Gestionale

La contabilità gestionale si occupa della fruizione delle informazioni contabili da parte dei manager all'interno dell'azienda, con il fine di fornire loro le basi per prendere decisioni informate, e che permetterà loro di essere meglio attrezzati per la gestione ed il controllo dell'azienda stessa. In contrasto con le informazioni di contabilità finanziaria, le informazioni di contabilità gestionale si distinguono perché:

- informazioni principalmente lungimiranti, invece di storiche;
- modello di informazione basato su un grado di astrazione sufficientemente elevato per supportare il processo decisionale;
- tipologia di informazione pensata per essere utilizzata dai manager all'interno dell'organizzazione, invece di essere destinata all'uso da parte azionisti, creditori, uffici pubblici e autorità di regolamentazione;
- informazioni solitamente riservate e utilizzate dal management, e non diffuse pubblicamente;
- create in riferimento alle esigenze dei gestori, spesso utilizzando dei management information systems, e non facendo riferimento alle norme generali di contabilità finanziaria.

### 1.4.3 Risorse Umane

Le risorse umane sono l'insieme delle persone che costituiscono la forza lavoro di un'organizzazione, di un settore di attività o di un'economia. Talvolta usato come sinonimo, il "Capitale umano" solitamente si riferisce ad una visione più ristretta, come ad esempio, le conoscenze che le persone all'interno dell'organizzazione hanno e contribuiscono ad accrescere. Allo stesso modo, altri termini a volte utilizzati sono "manodopera", "forza lavoro", o semplicemente "personale".

Lo Human Resource Management (HRM) è quella funzione aziendale incaricata di supervisionare e gestire le risorse umane.

### 1.4.4 Produzione

Con il termine Produzione si indica la fabbricazione di beni con il fine di utilizzo o di vendita da parte di un'organizzazione attraverso l'uso di macchinari, strumenti, processi o formulazioni chimiche e biologiche. Il termine può anche riferirsi ad un insieme di attività umane, ma è solitamente applicato alla produzione industriale, nella quale materiali grezzi vengono trasformati, su larga scala, in prodotti finiti. Questi beni possono a loro volta essere utilizzati per la produzione di altri prodotti, più complessi (come nel caso delle automobili), oppure entrare nella filiera di vendita fino ad arrivare al cliente finale, o consumatore. In un'economia di libero mercato, solitamente ci si riferisce ad una produzione di massa di prodotti che vengono venduti ai clienti con il fine di generare

profitto. In un'economia collettivista<sup>5</sup> la produzione è solitamente gestita dallo stato con il fine di alimentare un'economia pianificata centrale. In un'economia mista, la produzione viene regolamentata da leggi governative.

La produzione moderna include tutti i processi intermedi necessari per la fabbricazione e l'integrazione di tutte le componenti di un prodotto.

Chiaramente questo settore è fortemente connesso con i settori ingegneristici e di design.

#### 1.4.5 Suppl Chain Management

La Supply Chain Management (SCM) è la gestione di una rete di aziende interconnesse, tutte coinvolte nella fornitura di prodotti o servizi richiesti dalla componente finale della "catena", cioè i clienti. La SCM si estende trasversalmente dalla ricezione e lo stoccaggio della merce, all'inventario dei lavorati e semilavorati, fino al punto di vendita e di fruizione del bene.

Un'ulteriore definizione è fornita dall'APICS<sup>6</sup>:

Design, planning, execution, control, and monitoring of supply chain activities with the objective of creating net value, building a competitive infrastructure, leveraging worldwide logistics, synchronizing supply with demand and measuring performance globally.

#### 1.4.6 Customer Relationship Management

Il Customer Relationship Management (CRM) è un modello largamente implementato per la gestione delle interazioni di un'azienda con i clienti e delle prospettive di vendita. Sfrutta la tecnologia per organizzare, automatizzare e sincronizzare i processi di business (principalmente le attività di vendita), ma anche i processi relativi al marketing, customer-care e supporto tecnico. L'obiettivo finale è favorire l'acquisizione di nuovi clienti, continuare a mantenere stabilmente gli attuali clienti, acquisire nuovamente la fiducia dei clienti persi e ridurre i costi dei servizi (per i clienti). Il CRM definisce dunque la strategia di business globale, per l'intera azienda, sia per i dipartimenti che si interfacciano con i clienti, sia per quelli che non lo fanno. La misurazione della qualità della relazione con i clienti è fondamentale per l'implementazione di suddetta strategia.

### 1.5 Componenti e Funzionalità

Per implementare puntualmente i moduli sopra descritti, gli ERP si appoggiano a diverse componenti che collaborano tra loro, fornendo al software qualità indispensabili come stabilità, scalabilità e sicurezza. Di seguito se ne elencano alcune tra le principali:

- Database Transazionale
- Portale di gestione

<sup>5</sup>Detta anche economia pianificata

<sup>6</sup>The Association for Operations Management

- Sistema di Business Intelligence
- Sistema di reporting
- Portali Web e Web Applications
- Sistema di ricerca
- Gestione Documentale
- Gestione dei workflow

## 1.6 ERP vs. Software specifici

Visto il considerevole sforzo, non solo economico, necessario alle aziende per cominciare ad utilizzare un ERP, è abbastanza naturale che i manager si chiedano quali siano i pro e i contro di una scelta simile, di fronte all'utilizzo, invece, di diversi software specializzati nelle diverse aree funzionali. Di seguito si propone un breve riepilogo di vantaggi e svantaggi legati all'utilizzo di un sistema ERP.

### 1.6.1 Vantaggi

Il fondamentale vantaggio di un sistema ERP è la gestione integrata dei diversi processi, che permette un considerevole risparmio di tempi e risorse. In questo modo è possibile prendere decisioni più velocemente ed abbassando i margini d'errore. Di seguito vengono riportati alcune tra le operazioni in cui si riscontrano i maggiori benefici:

- previsione delle vendite, e conseguente ottimizzazione delle scorte;
- cronologia di tutte le transazioni attraverso la compilazione di appositi moduli con i dati rilevanti per ogni settore di attività;
- workflow preciso, a partire dall'accettazione fino alla realizzazione (sia di prodotto che di servizio);
- monitoraggio dei ricavi, attraverso la gestione puntuale dei dati finanziari;
- $\bullet$  corrispondenza tra ordini di acquisto<sup>7</sup>, documenti di trasporto<sup>8</sup>, e costo della fornitura<sup>9</sup>;

Inoltre, la centralizzazione dei dati comporta ulteriori benefici:

• eliminano la necessita di sincronizzare i dati di sistemi diversi utilizzando appunto i moduli legati ai movimenti finanziari, a marketing e vendita, alle risorse umane e alla produzione;

<sup>7</sup>Cosa è stato ordinato <sup>8</sup>Cosa è arrivato  $^{9}$ Ciò che il fornitore fattura

- rendono legittimi e trasparenti tutti i dati, permettendo studi statistici basati sugli stessi;
- permettono l'utilizzo di una denominazione standard per i prodotti o servizi;
- forniscono una visione di insieme dell'organizzazione (e non come "isole di informazione") e danno in tempo reale tutte le informazioni necessarie alla gestione della stessa;
- protezione dei dati sensibili attraverso il consolidamento di diversi sistemi di sicurezza in una singola struttura;

### 1.6.2 Svantaggi

Il più grosso svantaggio di un sistema di questo tipo è senza dubbio legato ai costi di implementazione; infatti, la maggior parte delle piccole imprese non lavora con moli di dati sufficientemente grandi da risentire dei vantaggi sopra elencati nell'ipotesi di adozione di un ERP. Di seguito vengono riportati alcuni tra gli svantaggi che più influiscono nella decisione di utilizzare diversi software piuttosto di un ERP:

- un sistema ERP è difficilmente personalizzabile;
- l'introduzione di un sistema ERP comporta inevitabilmente la reingegnerizzazione dei processi con il fine di ottimizzare il funzionamento dell'azienda.
- un sistema ERP ha normalmente un costo più elevato rispetto a soluzioni meno integrate;
- la formazione necessaria per i dipendenti va a togliere risorse alle operazioni quotidiane;

Le limitazioni dei primi sistemi ERP sono state lo spunto per la creazione di sistemi più flessibili, che consentano anche iterazioni via web (e-Business), e che siano in grado di gestire dati di più aziende raccolte in una stessa compagnia.

# Capitolo 2

# Dematerializzazione dei documenti

## 2.1 Obiettivi

In questo capitolo si procederà all'illustrazione concisa della normativa vigente in materia di dematerializzazione dei documenti, indicando i vantaggi derivanti dall'adozione di una simile soluzione.

## 2.2 La dematerializzazione

La dematerializzazione dei documenti è il processo mediante il quale gli atti transazionali (compravendite, incassi, pagamenti, assunzione o assolvimento di obbligazioni, ecc.) tra due o più soggetti e, in generale, quelli riguardanti la formazione di documenti rilevanti sotto il profilo giuridico, si realizzano senza altro supporto che quello informatico  $e/o$ telematico per l'acquisizione degli elementi costitutivi, l'elaborazione, l'archiviazione, il trasporto e la conservazione, con pieno valore tra le parti e verso i terzi.

Il risultato è una stringa digitale che soddisfa i requisiti tecnici e legali previsti per ciascun tipo di documento elettronico nominato (per esempio, la fattura elettronica) o, in termini più estesi, le convenzioni stabilite dalla comunità nella quale il documento assume pieno valore. Particolare rilevanza nell'ambito dei documenti assoggettabili a dematerializzazione ha la dematerializzazione degli strumenti finanziari.

## 2.3 Introduzione alla normativa

L'ingresso nel nostro sistema codicistico della possibilità di dematerializzare i documenti è avvenuto per opera del decreto-legge 10 giugno 1994, n. 357, che ha introdotto la possibilità di conservare le registrazioni su "supporti di immagini". Il decreto attuativo non ha mai visto la luce.

A distanza di 6 anni è stata confermata la possibilità di dematerializzare i libri e le scritture contabili, ampliando le possibilità di conservazione ai supporti fotografici, ottici o ad altri mezzi (d.P.R. 445/2000). Il successivo decreto legislativo 7 marzo 2005, n. 82, "Codice dell'amministrazione digitale" (CAD), ha modificato ed integrato il d.P.R. 445/2000.

Col decreto del Ministero dell'Economia e delle finanze 23 gennaio 2004 (d'ora in poi il "Decreto" o d.m. 23 gennaio 2004), "Modalità di assolvimento degli obblighi fiscali relativi ai documenti informatici ed alla loro riproduzione in diversi tipi di supporto", è stata data attuazione al co.  $5^1$  dell'art. 21 del d.lgs.  $82/2005$ .

Il Decreto, oltre a disciplinare la conservazione dei documenti informatici definisce anche il processo cui devono essere sottoposti i documenti analogici per essere "trasformati" in documenti informatici e poter essere oggetto, quindi, di processi di conservazione sostitutiva.

Il sistema di conservazione sostituiva si incentra su due formalità, la firma digitale e la marca temporale, la cui applicazione sui documenti informatici conferisce, da un lato, la certezza di staticità ed immodificabilità del documento stesso e attribuisce, dall'altro, la certezza dell'identità del firmatario, della data e dell'ora della generazione del documento informatico (tutti elementi opponibili ai terzi).

### 2.4 Il documento nell'ambito della conservazione sostitutiva

Il termine "documento" è inteso nella sua più ampia accezione; è la rappresentazione materiale (su qualsiasi supporto, statico, come la carta, la pellicola fotografica o cinematografica, il nastro magnetico, ecc., ovvero digitale) di qualsiasi fatto o atto o dato giuridicamente rilevante.

Di seguito vedremo le differenza tra le categorie di documento regolamentate dal Decreto.

#### 2.4.1 Il documento analogico

Sono definiti documenti analogici quelli formati utilizzando grandezze fisiche che assumono valori continui, cioè i documenti che si materializzano su supporti cartacei (ad esempio, lo scritto, il dattiloscritto, la fotocopia) o su pellicole fotografiche, cinematografiche, microfiches o microfilm, su lastre o pellicole radiologiche, su cassette e nastri magnetici audio e video. La differenza sostanziale del documento analogico rispetto al documento informatico consiste nella circostanza che per la lettura del documento analogico non è necessaria alcuna elaborazione informatica. Per esempio, il contenuto di una videocassetta avviene tramite un dispositivo meccanico (le testine del videoregistratore) e non vi è alcun intervento o alcuna interpretazione per opera di programmi informatici.

#### 2.4.2 Il documento informatico

Il documento informatico è "la rappresentazione informatica di atti, fatti, o dati giuridicamente rilevanti". I documenti informatici, ottenuti attraverso un processo di elaborazione

<sup>&</sup>lt;sup>1</sup>"Gli obblighi fiscali relativi ai documenti informatici ed alla loro riproduzione su diversi tipi di supporto sono assolti secondo le modalità definite con uno o più decreti del Ministro dell'economia e delle finanze, sentito il Ministro delegato per l'innovazione e le tecnologie."

elettronica, di cui sia identificabile l'origine e sottoscritti con la firma digitale, devono avere le seguenti caratteristiche:

- 1. devono essere statici e non modificabili, ossia devono essere creati in modo tale per cui il contenuto risulti non alterabile durante le fasi di accesso e di conservazione, nonché immutabile nel tempo; a tal fine il documento informatico non deve contenere macroistruzioni<sup>2</sup> o codice eseguibile<sup>3</sup>, tali da attivare funzionalità che possano modificare gli atti, i fatti o i dati nello stesso rappresentati;
- 2. sono emessi, al fine di garantirne l'attestazione della data, l'autenticità e l'integrità, con l'apposizione del riferimento temporale<sup>4</sup> e della sottoscrizione elettronica<sup>5</sup>;
- 3. devono poter essere resi leggibili e, a richiesta, disponibili su supporto cartaceo e informatico presso il luogo di conservazione delle scritture, ai fini di verifiche, controlli o ispezioni, ovvero esibiti anche per via telematica secondo le modalità stabilite con provvedimenti dei direttori delle competenti Agenzie fiscali;
- 4. sono memorizzati su qualsiasi supporto di cui sia garantita la leggibilità nel tempo, purché sia assicurato l'ordine cronologico e non vi sia soluzione di continuità per ciascun periodo d'imposta; inoltre, devono essere consentite le funzioni di ricerca e di estrazione delle informazioni dagli archivi informatici in relazione al cognome, al nome, alla denominazione, al codice fiscale, alla partita Iva, alla data, o le associazioni logiche di questi ultimi.

Il processo di conservazione sostitutiva si chiude con l'apposizione della marca temporale e della firma digitale (art. 3).

# 2.5 Conservazione sostitutiva dei documenti

Il processo di conservazione di un documento informatico (art. 3, co. 2, del Decreto):

" ... avviene mediante le modalità di memorizzazione previste al comma 1, lettera d) 45, e secondo il procedimento indicato nell'art. 3 della deliberazione dell'AIPA n. 42 del 200146 e termina con la sottoscrizione elettronica e l'apposizione della marca temporale, in luogo del riferimento temporale, sull'insieme dei predetti documenti ovvero su un'evidenza informatica contenente l'impronta o le impronte dei documenti o di insiemi di essi da parte del responsabile della conservazione di cui all'art. 5 della deliberazione dell'AIPA n. 42 del 2001. Il processo di conservazione è effettuato con cadenza almeno quindicinale per le fatture e almeno annuale per i restanti documenti. Il

<sup>2</sup>Sono "macroistruzioni", ad esempio, i comandi che permettono l'aggiornamento automatico della data.

<sup>3</sup>Sono "codici eseguibili", ad esempio, le istruzioni non sempre visibili all'utente, in grado di alterare l'aspetto e il contenuto del documento.

<sup>4</sup> Informazione, contenente la data e l'ora, che viene associata ad uno o più documenti informatici.

<sup>5</sup>Apposizione della firma elettronica qualificata.

processo di conservazione è effettuato con cadenza almeno quindicinale per le fatture e almeno annuale per i restanti documenti. La riproduzione dei documenti informatici, su supporto idoneo, avviene secondo le modalità di cui all'art. 1, lettere o) e p) della deliberazione dell'AIPA n. 42 del 2001."

La memorizzazione, quindi, avviene secondo il procedimento CNIPA (già AIPA) che prevede il trasferimento dell'immagine su un supporto ottico e l'applicazione del riferimento temporale e della firma digitale e termina con la sottoscrizione elettronica e l'apposizione della marca temporale.

### 2.5.1 Conservazione dei documenti analogici

La conservazione del documento analogico (quindi residente su carta, microfilm, nastro magnetico, ecc.) si effettua mediante la "memorizzazione della relativa immagine", con un procedimento che attribuisca al documento stesso le caratteristiche indicate dall'art. 3 del Decreto:

Art. 3. - Obblighi da osservare per i documenti informatici rilevanti ai fini delle disposizioni tributarie

- 1. I documenti informatici rilevanti ai fini tributari:
	- a) hanno la forma di documenti statici non modificabili;
	- b) sono emessi, al fine di garantirne l'attestazione della data, l'autenticità e l'integrità, con l'apposizione del riferimento temporale e della sottoscrizione elettronica;
	- c) sono esibiti secondo le modalità di cui all'art. 6;
	- d) sono memorizzati su qualsiasi supporto di cui sia garantita la leggibilità nel tempo, purché sia assicurato l'ordine cronologico e non vi sia soluzione di continuità per ciascun periodo d'imposta; inoltre, devono essere consentite le funzioni di ricerca e di estrazione delle informazioni dagli archivi informatici in relazione al cognome, al nome, alla denominazione, al codice fiscale, alla partita Iva, alla data o associazioni logiche di questi ultimi.

L'unica sostanziale differenza procedurale nella conservazione dei documenti analogici rispetto ai documenti informatici sta nella propedeuticità della "conversione" del documento analogico in documento informatico.

#### 2.5.2 I metadati

Per ogni documento informatico da archiviare, su indicazione del co. 1, lett. d), dell'art. 3 del Decreto:

"...devono essere consentite le funzioni di ricerca e di estrazione delle informazioni dagli archivi informatici in relazione al cognome, al nome, alla denominazione, al codice fiscale, alla partita Iva, alla data o associazioni logiche di questi ultimi."

Per poter quindi applicare letteralmente la norma, il soggetto che intenda conservare sostitutivamente documenti informatici dovrebbe generare per ciascun documento, e in un file diverso rispetto al documento in questione, tutte le informazioni necessarie per organizzare un database finalizzato alla ricerca, che possa "indirizzare" al documento che contiene i campi posti come chiave della ricerca. Queste informazioni prendono il nome di Metadati.

Un metadato<sup>6</sup>, letteralmente "dato su un (altro) dato", è un'informazione che descrive un insieme di dati. I campi di una collezione di metadati sono costituiti da informazioni che descrivono le risorse informative a cui si applicano, con lo scopo di migliorarne la visibilità e facilitarne l'accesso. I metadati infatti permettono il recupero di documenti primari indicizzati attraverso le stringhe descrittive contenute in record: schede in cui vengono rappresentate le caratteristiche più significative o le proprietà peculiari dei dati in questione, così che la loro essenza possa essere catturata da un'unica concisa descrizione, che, in modo sintetico e standardizzato, fornisce a sua volta una via di recupero dei dati stessi.

# 2.6 Vantaggi della dematerializzazione

Di seguito vengono indicati alcuni dei benefici diretti generati da un processo di dematerializzazione documentale:

- riduzione dei tempi di ricerca e di invio: riduzione drastica e immediata del tempo necessario per la ricerca dei documenti e per il loro invio. Spesso capita che una dichiarazione dei redditi o un altro documento non sia facilmente reperibile negli archivi di studio e ciò comporta una perdita di tempo (e un onere indiretto) associata a una certa dose di stress; talvolta poi la ricerca del documento è finalizzata a fornirne una copia al cliente. Appare evidente quindi il vantaggio immediato di disporre, ad esempio, delle dichiarazioni dei redditi in formato digitale (pdf), che consente l'immediato reperimento e il contestuale invio del documento e il contemporaneo risparmio di risorse di studio (carta e toner di stampa: è il cliente stesso che provvederà alla stampa del documento).
- miglioramento delle modalità di ricerca: ricerca di un documento dalla propria postazione di lavoro. Con il proprio computer l'operatore è in grado di recuperare immediatamente un documento o un'informazione senza doversi muovere fisicamente tra gli archivi di studio.
- accessibilità: immediata disponibilità di documenti condivisi e di competenza. Segreteria, collaboratori e professionisti possono accedere alla documentazione di

 $6$ dal greco meta- "oltre, dopo" e dal latino datum "informazione" - plurale: data

studio condivisa o di competenza in completa autonomia, direttamente dal computer e in qualsiasi momento, senza dover chiedere l'intervento di altri e con notevole riduzione dei tempi di attesa.

• minori consumi: riduzione del consumo di carta e toner delle fotocopiatrici. Obiettivo ormai prioritario in qualunque strategia di razionalizzazione dell'organizzazione aziendale moderna è la sostenibilità ambientale e produttiva della gestione delle attività dello studio, con evidente riduzione dei costi di consumo e di manutenzione delle risorse disponibili.

# Capitolo 3

# Microsoft Dynamics  $Ax^m$

# 3.1 Obiettivi

In questo capitolo verrà descritto il software in cui è stato sviluppato il modulo di integrazione, con l'obiettivo di fornire una chiara descrizione di tutte le componenti che sono state analizzate nella fase di progettazione e successivamente utilizzate in quella di implementazione.

# 3.2 Architettura del software

L'architettura di Microsoft Dynamics  $Ax^{TM}$  è un'architettura three-tier così composta:

- Intelligent Client
- Application Object Server (AOS)
- Database Server

L'Intelligent Client rappresenta i computer e l'interfaccia attraverso cui gli utenti interagiscono con il sistema.

L'Application Object Server (AOS) è l'application server del secondo livello dell'architettura. L'AOS implementa la logica business propria di Microsoft Dynamics  $Ax^{^TM}$  che garantisce scalabilità e flessibilità. L'architettura dell'AOS è, appunto, fortemente scalabile: all'aumentare del livello di business e del numero di utenti, è possibile espanderne la capacita aggiungendo altri addizionali AOS al secondo livello. Il server aggiunto provvede ad un bilanciamento del carico di lavoro ed introduce maggiore sicurezza in caso di malfunzionamenti dell'ambiente.

Il Database Server contiene tutto il repository del sistema. Con questa architettura è anche possibile utilizzare database posizionati su server esterni, soluzione ottimale per supportare le eventuali operazioni di disaster recovery.

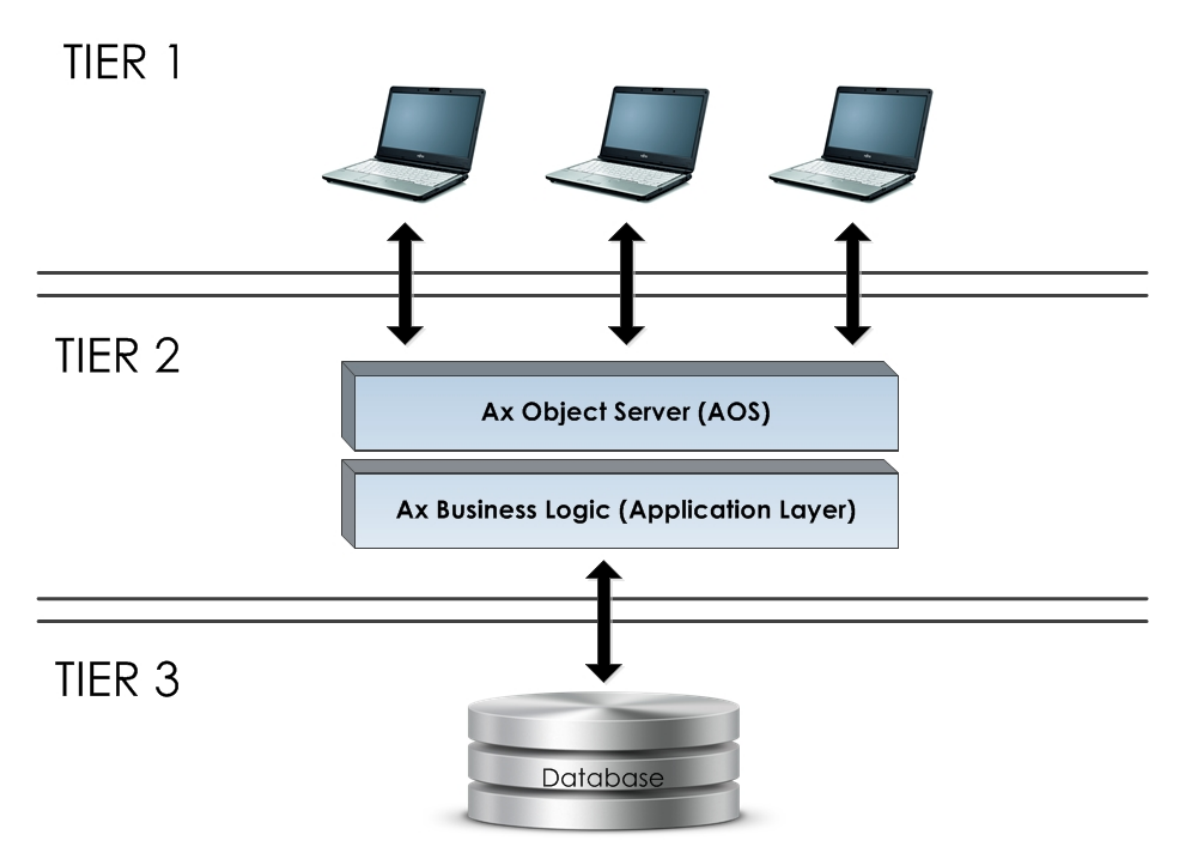

Figura 3.1: Architettura di Microsoft Dynamics  $\mathbf{A}\mathbf{x}^{\text{TM}}$ 

# 3.3 Application Object Tree

L'Application Object Tree (AOT) è l'albero attraverso il quale vengono visualizzati tutti gli oggetti di Microsoft Dynamics  $Ax^{TM}$ . Attraverso l'AOT è possibile personalizzare aspetto e funzionalità del sistema, anche utilizzando la funzionalità di drag-and-drop che permette di creare o modificare oggetti senza scrivere codice.

Di seguito verranno analizzati gli elementi principali dell'AOT, con il fine di permettere una chiara comprensione dell'implementazione del modulo.

### 3.3.1 Data Dictionary

Il nodo Data Dictionary contiene tutti gli oggetti elementari come tabelle, tipi di dato, chiavi di sicurezza e di configurazione.

Tabelle Le tabelle sono le strutture utilizzate per la memorizzazione dei dati. Al momento dell'installazione vengono create tutte le tabelle necessarie a raccogliere l'intero repository di sistema. Sono organizzate in campi, ognuno associato ad uno specifico data type. Gli alri elementi che compongono le tabelle sono:

- gruppi di campi;
- relazioni;
- delete actions;
- metodi;

**Extended Data Types** Gli EDT sono dei tipi di dato primitivi<sup>1</sup> personalizzati. Queste personalizzazioni permettono di modificare, secondo le esigenze, il comportamento dei tipi di dato primitivi. È anche possibile creare degli EDT a partire da altri EDT. Il vantaggio di creare degli EDT consiste nella possibilità di riutilizzarne le proprietà. Ad esempio, se si crea un campo in una tabella associandolo ad un EDT, le proprietà del secondo verranno automaticamente ereditate dal primo. Inoltre, se un EDT dovesse subire una modifica anche tutti i campi ad esso collegati ne risentirebbero, e questo facilità di molto eventuali operazioni di manutenzione. Infine è possibile definire delle relazioni tra diversi tipi di EDT che, come tutte le altre proprietà, vengono trasmesse a tutti i campi che li estendono.

Base Enums È una particolare tipologia di dato composto da una lista di valori predefiniti. Gli elementi della lista sono delle semplici stringhe che vengono definite durante la creazione del dato. Ad ogni stringa viene, inoltre, associato un valore numerico usato dal sistema per identificarla. Così come accade per gli EDT, anche per i Base Enums c'è la possibilità di estendere altri Base Enums.

### 3.3.2 Forms

Le Form sono il principale mezzo di interazione tra Microsoft Dynamics  $Ax^{m}$  e l'utente. Vengono utilizzate per inserire o modificare i dati contenuti nelle tabelle, o per fornire una visione d'insieme di dati contenuti in più tabelle. La costruzione di una form si effettua attraverso l'implementazione dei seguenti oggetti:

- metodi: i metodi delle form solitamente vengono eseguiti a seguito di un'azione dell'utente<sup>2</sup> ;
- data sources: rappresenta l'origine dei dati che vengono gestiti dalla form;
- design: è la struttura visiva della form;

### 3.3.3 Reports

I report vengono utilizzati da Microsoft Dynamics  $Ax^{\mathcal{TM}}$  per stampare, a schermo, su file o su supporto cartaceo, i dati presenti nel sistema. I report giocano un ruolo importante poiché spesso utilizzati da utenti che normalmente non accedono al sistema, e quindi si

<sup>1</sup>String, Integer, Real, Date, Time, Enum, Container

<sup>2</sup>Ad esempio il click su un pulsante

appoggiano a questi per accedere ai dati, oppure da altri utenti che preferiscono averne una copia cartacea. Questi sono fortemente personalizzabili per permettere ad ogni azienda di creare i propri report particolari. Similmente a quanto accade per le form, anche per la costruzione dei report è necessaria l'implementazione di:

- architettura del report:
- data sources;
- design;

### 3.3.4 Menu Item

I i menu item sono gli oggetti usati dagli utenti per scatenare degli eventi nel sistema. Su questi è possibile definire diversi livelli di privilegi, che regolano l'accesso agli stessi per i diversi gruppi di utenti. I menù items si dividono in tre categorie:

- Display: questi aprono oggetti che vengono visualizzati sullo schermo, tipicamente form;
- Output: questi vengono utilizzati per attivare oggetti che generano un output, tipicamente i report. Questi possono essere collegati direttamente ai report o a delle classi che si appoggiano ad una form per visualizzare le opzioni di stampa e che si occupa di far partire il report;
- Action: questi vengono utilizzati per scatenare l'esecuzione di una classe o di una query, oppure per aprire una form legata ad un particolare evento.

# 3.4 Altri elementi del sistema

Di seguito verrano descritti altri elementi di Microsoft Dynamics  $Ax^{TM}$  che sono risultati fondamentali per l'implementazione del modulo.

### 3.4.1 DocuRef

Microsoft Dynamics  $Ax^{TM}$  offre, tra le altre funzionalità, la possibilità di allegare uno o più file ad un qualunque record di qualunque tabella. I riferimenti a questi file sono chiamati DocuRef. Nel caso i file in questione siano dei documenti, è possibile visualizzarli già all'interno del sistema, permettendo all'utente di non dover interagire con altri software.

### 3.4.2 Sequenze Numeriche

Le sequenze numeriche sono un meccanismo per generare identificativi unici. Alla creazione l'utente indica il layout della sequenza (ad esempio SEQXXXXXX, dove X verrà sostituito da un numero tra 0-9) e di quanto incrementare la parte numerica dopo ogni

identificativo generato. Questi vengono solitamente usati come chiavi per l'identificazione dei record nelle tabelle ed ogni sequenza numerica è collegata ad un EDT interno al sistema.

# 3.5 Microsoft Dynamics  $Ax^{m}$  Application Object Layers

Il metodo utilizzato da Microsoft Dynamics  $Ax^{TM}$  per dividere e controllare gli aggiornamenti e le modifiche fatte agli oggetti applcativi è chiamato "layering"<sup>3</sup>. I "layers" sono una gerarchia di livelli insita nel codice degli oggetti, che assicura che le modifiche o aggiunte siano fattibili senza interferire con gli oggetti dei livelli inferiori. Quando si modifica un oggetto di un certo livello, l'oggetto modificato adombra il corrispettivo dei livelli più bassi.

I vantaggi dell'architettura a livelli di Microsoft Dynamics  $Ax^{\text{TM}}$  sono:

- qualunque utente può personalizzare gli oggetti già esistenti nel sistema e crearne di nuovi;
- gli oggetti standard non vengono mai sovrascritti;
- alla rimozione, un oggetto viene eliminato sia dal livello corrente, che in quelli "superiori". Ogni volta che un oggetto viene aperto, il sistema automaticamente lo cerca ed utilizza al più alto livello possibile;

Ogni livello è salvato in un file separato con estensione . $a \circ d^4$ . I livelli sono progettati per differenti gruppi di sviluppatori:

- sviluppatori microsoft che creano gli oggetti standard;
- business partner e sviluppatori che vogliono aumentare le prestazioni del sistema;
- gli utenti finali

I diversi livelli sono:

- SYS: è il livello più interno dove sono implementati gli oggetti standard;
- GLS: livello che contiene le funzionalità specifiche legate alla nazione;
- HFX: livello utilizzato per rapidi aggiornamenti on-demand;
- SL1, SL2, SL3: sono i livelli gestiti dai distributori e vengono utilizzati nello sviluppo delle soluzioni verticali sviluppate dai partner;
- BUS: i business partners possono sviluppare e distribuire alcune soluzioni verticali od orizzontali ad altri partner o clienti a questo livello;

<sup>3</sup>Livellamento <sup>4</sup>Object Data File

- VAR<sup>5</sup>: i business partners possono accedere a questo livello senza alcun tipo di restrizione: per questo è possibile effettuare qualunque tipo di sviluppo degli oggetti di questo livello;
- CUS<sup>6</sup> : livello utilizzato per lo sviluppo di piccoli add-on o leggere personalizzazioni degli elementi del sistema. Il modulo è stato implementato a questo livello;
- USR<sup>7</sup>: questo livello viene utilizzato dagli utenti finali per apportare piccole modifiche senza mettere a rischio le modifiche di sistema effettuate dai business partner ai livelli BUS, VAR e CUS;

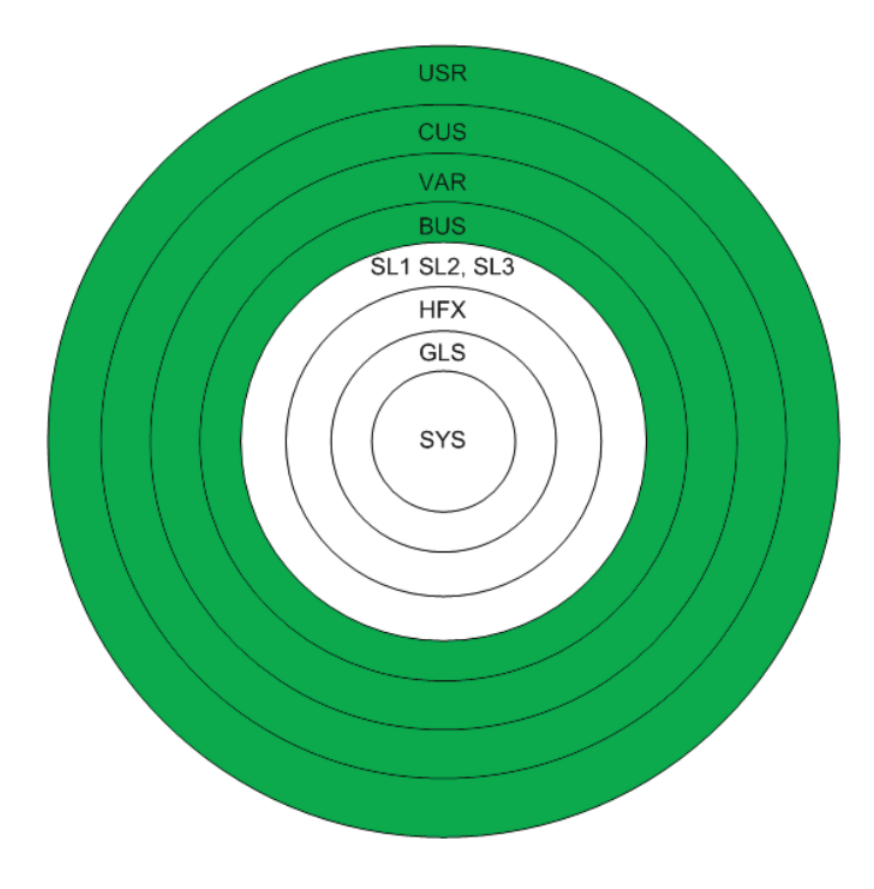

Figura 3.2: Lo schema dei livelli

- <sup>5</sup>Value Added Reseller  ${}^6$ Customer
- ${\rm ^7} {\rm User}$

# Capitolo 4

# Josh Archive!®

## 4.1 Obiettivi

Nel seguente capitolo verrà presentato il software che si dovrà occupare della gestione documentale e dell'archiviazione ottica sostitutiva, con cui appunto dovrà interfacciarsi il modulo.

## 4.2 Introduzione al sistema

Josh Archive!® è il software per gestire l'archiviazione dei documenti, anche rilevanti fiscalmente, ed eventualmente la loro conservazione sostitutiva. Dalla scansione iniziale del documento, alla conservazione dello stesso, passando attraverso le attività intermedie di archiviazione, firma e memorizzazione su dispositivo digitale, Josh Archive! <sup>R</sup> supporta tutte le azioni necessarie allo svolgimento dei processi di archiviazione documentale e conservazione sostitutiva ed è chiaramente una soluzione pienamente rispondente alla norme legislative in vigore. Questo software permette di risolvere molte delle difficoltà legate alla gestione manuale dei documenti e conseguentemente contribuisce a rendere più efficienti i processi aziendali. L'attività di archiviazione documentale costituisce un elemento caratterizzante di questa soluzione in quanto oltre a disporre i documenti in modo consono alla successiva conservazione sostitutiva (facoltativa) li rende disponibili attraverso un portale di consultazione. I documenti siano essi nativamente in formato elettronico o cartacei, sono archiviati in modo automatico nelle cartelle di destinazione presenti all'interno del sistema di gestione documentale, Microsoft SharePoint<sup>®</sup> a cui Josh Archive!<sup>®</sup> si appoggia.

### 4.2.1 Funzionamento del sistema

Tutto il sistema è composto da due componenti fondamentali: il servizio di Josh Archive! <sup>R</sup> e Microsoft SharePoint <sup>R</sup> . Il servizio è il responsabile dell'upload dei documenti, e della scrittura dei metadati ad essi associati, verso il sitema documentale di Microsoft che, oltre a storicizzarli, li rende consultabili attraverso l'utilizzo di un qualunque browser web.

### 4.2.2 Setup del sistema

Successivamente all'installazione è necessario provvedere a configurare il sistema secondo le necessità dell'azienda, utilizzando le pagine della web administration di Josh Archive! <sup>R</sup> . Qui per prima cosa vanno impostate tutte le variabili necessarie al corretto interfacciamento del sistema con Microsoft SharePoint <sup>R</sup> la cui presenza è data come prerequisito di installazione. Una volta verificato che il servizio del sistema documentale abbia le necessarie autorizzazioni per caricare documenti ed informazioni sul portale Micorsoft si può procedere al setup delle Tipologie di documenti che il servizio dovrà riconoscere e gestire e, per ognuna di queste, dei Metadati che dovranno essere allegati ad ogni documento al momento dell'archiviazione.

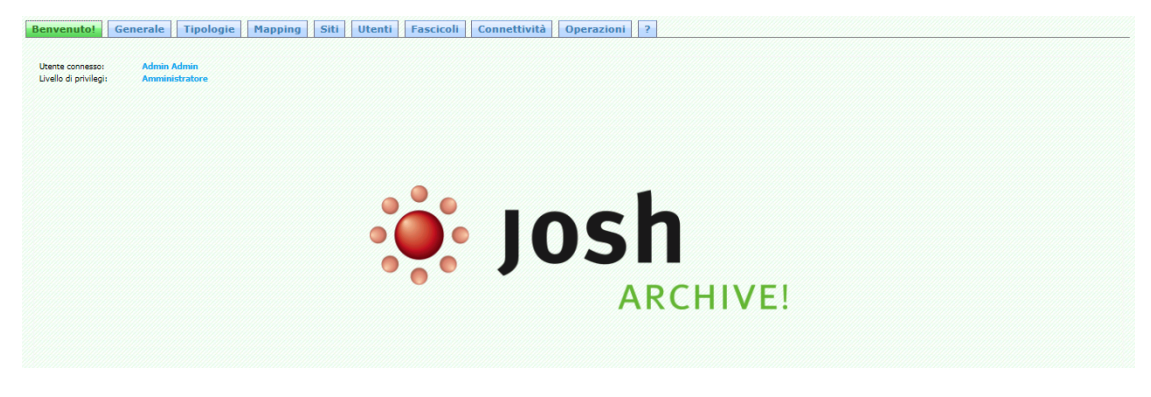

Figura 4.1: Frontpage della Web Administration

### Le Tipologie

In base alle esigenze del caso, l'utente può definire una quantità pressoché illimitata di tipologie di documenti; la definizione di una tipologia viene effettuata attraverso una procedura semi-guidata i cui punti obbligatori da definire sono:

- ID-Tipo: è la parte del Barcode<sup>1</sup>, solitamente letterale, che identifica univocamente la tipologia; deve essere quindi fissata la lunghezza complessiva della chiave (Barcode) che sarà associata ai documenti della tipologia; ad esempio:
	- ID-Tipo: FA
	- Lunghezza chiave: 8
	- Barcode generati: FAxxxxxx in cui "x" è un valore numerico  $(0 9)$

<sup>&</sup>lt;sup>1</sup>Metadato attraverso il quale il servizio di Josh Archive!<sup>®</sup> identifica univocamente i documenti

- Schema Barcode: è il layout con cui verrà generata, automaticamente, la componente numerica del Barcode; è possibile sceglierne tre: numerazione semplice(FA000001), numerazione seguita dalle ultime due cifre dell'anno (FA001-12) o viceversa (FA12-001);
- Tipologia Generica: è una speciale tipologia che permette di far processare al servizio un documento senza richiedere alcuna informazione ma permettendo di specificare, in qualunque momento successivo, la reale tipologia di appartenenza dello stesso ed i metadati ad esso associati;
- Sito di Destinazione: è il sito di Microsoft SharePoint <sup>R</sup> in cui verranno caricati i documenti della tipologia che si sta definendo;
- Importa da filesystem: indica il path (assoluto) da cui il servizio dovrà importare i documenti. Se questo valore non è impostato il servizio cercherà i documenti della tipologia nel path di Microsoft SharePoint<sup>®</sup> indicato nelle impostazioni generali;
- Suddivisione Librerie: si indica secondo quale cadenza, cronologica, il sistema deve creare delle cartelle per la suddivisione dei documenti sul sito di destinazione;

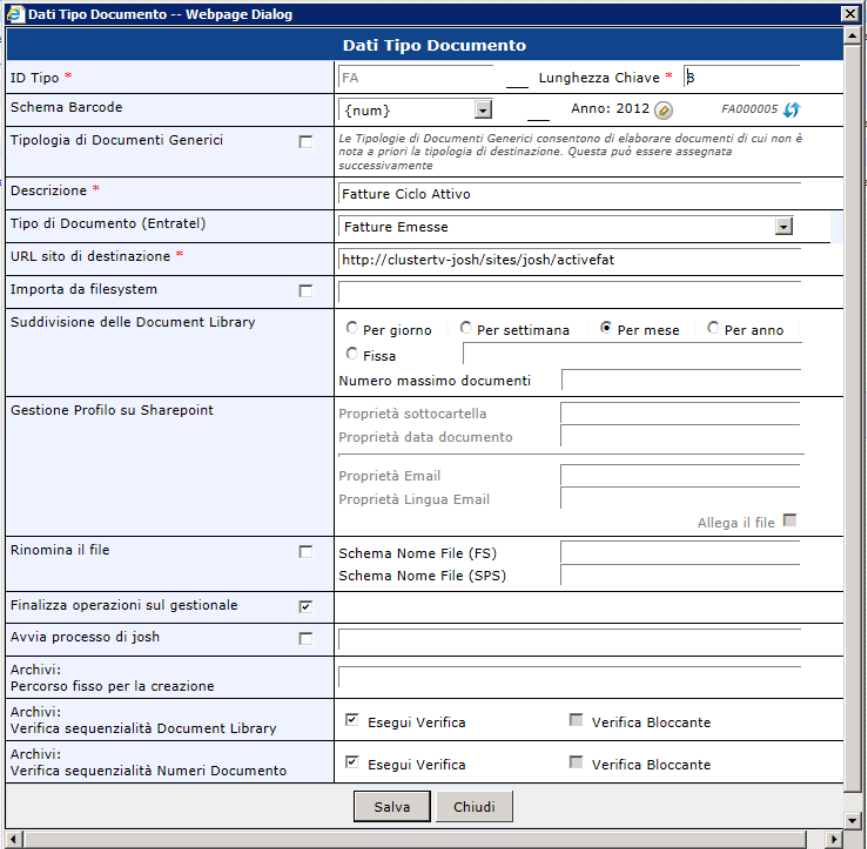

Figura 4.2: Setup di una Tipologia

Il servizio dunque cerca di associare il documento da elaborare attraverso il Barcode ad una delle tipologie definite, e se non vi riesce viene comunque seguita la procedura d'errore definita, obbligatoriamente, in fase di setup. Una volta definite le tipologie è necessario, per ognuna, definire i Metadati che verranno associati ad ogni documento; anche questa operazione viene fatta attraverso la web administration.

### I Metadati

Con il termine metadati<sup>2</sup> si identificano un insieme di informazioni collegate al documento che ne permettono l'identificazione univoca una volta che questo stato digitalizzato o archiviato. Un'eventuale ricerca da effettuarsi su un archivio si appoggerà certamente sui metadati, ed è proprio per questo motivo che la normativa vigente definisce in maniera chiara quali siano i metadati necessari da associare al documento affinché questo possa ritenersi archiviabile e l'eventuale copia cartacea smantellabile. Anche per la definizione dei metadati si utilizza la web administration di Josh Archive!<sup>®</sup> che permette di definire automaticamente i metadati "predefiniti", cioé quelli necessari secondo la norma vigente.

| Elenco Tipi Documento             |                 | (1) Mapping Proprietà                           |              |                          |                        |             |                          | $\bigcup$                |
|-----------------------------------|-----------------|-------------------------------------------------|--------------|--------------------------|------------------------|-------------|--------------------------|--------------------------|
| <b>Descrizione</b><br><b>ID</b>   |                 |                                                 | Vis.         | Proprietà SharePoint     | Proprietà Mappata      | <b>Tipo</b> | <b>Descrizione</b>       | Ŀ                        |
| <b>FA</b><br>Fatture Ciclo Attivo |                 | ☆ 全号 4                                          |              | Anno Documento           | AnnoDocumento          | Text        | Anno Documento           |                          |
| FP<br>Fatture Ciclo Passivo       |                 | ◈₩                                              |              | Barcode                  | Barcode                | Text        | Barcode                  |                          |
| GE<br>Generica                    |                 | $9 + +$                                         |              | Tipo di Documento        | TipoDocumento          | Text        | Tipo di Documento        |                          |
| $\alpha$<br>Ordine Cliente        | ₩               | 全责                                              | $\mathbf{1}$ | Numero Documento         | NumDocumento           | Text        | Numero Documento         |                          |
| OI<br>Ordine Iniziale             |                 | ☆ 全寺                                            |              | Data Documento           | <b>DataDocumento</b>   |             | DateTime Data Documento  |                          |
| TC<br>Documento Trasporto Cliente |                 |                                                 |              |                          |                        |             |                          |                          |
|                                   | ₩               | 全步                                              |              | Denominazione Documento  | DenominazioneDocumento | Text        | Denominazione Documento  |                          |
|                                   |                 | $\frac{13}{24}$ $\frac{44}{3}$ $\frac{44}{3}$ 3 |              | Cognome Documento        | CognomeDocumento       | Text        | Cognome Documento        |                          |
|                                   | $\Rightarrow$   | 全步                                              |              | Nome Documento           | NomeDocumento          | Text        | Nome Documento           |                          |
|                                   | ⊜               | $4 + 2$                                         |              | Partita IVA Documento    | PartitaIVADocumento    | Text        | Partita IVA Documento    |                          |
|                                   | ₩               | 全步                                              |              | Codice Fiscale Documento | CodiceFiscaleDocumento | Text        | Codice Fiscale Documento |                          |
|                                   |                 | ☆ 全寺                                            |              | Mail Cliente             | maildiente             | Text        | E-mail del cliente       |                          |
|                                   | $\frac{1}{1+2}$ | 高品                                              |              | Fascicoli                | Fascicoli              | Text        |                          | $\overline{\phantom{a}}$ |
|                                   |                 | Aggiungi nuovo                                  |              | Aggiungi predefiniti     | Rimuovi tutti          |             |                          |                          |

Figura 4.3: Mapping dei Metadati

# 4.3 Analisi delle componenti aggiuntive

Per la digitalizzazione dei documenti cartacei e per l'archiviazione dei documenti vengono utilizzati due software aggiuntivi, rispettivamente Josh Scanner e Josh InfoJam.

### 4.3.1 Josh Scanner

Il processo di archiviazione documentale interessa documenti la cui provenienza può essere diversificata. Spesso ciò implica il trattamento e l'archiviazione di materiale avente differente formato. Tipicamente è più probabile che la maggior parte dei documenti provenienti dall'esterno sia di natura cartacea e che gran parte della documentazione interna da conservare sia in formato elettronico, direttamente generata dal sistema gestionale aziendale. La scansione dei documenti cartacei avviene mediante l'uso di Josh

 $2$ Si veda la sezione  $2.5.2$ 

Scanner, tool compatibile con scanner TWAIN e/o ISIS per l'acquisizione dei documenti in formato elettronico, in grado di caricarli automaticamente su Microsoft SharePoint <sup>R</sup> in attesa che il servizio di Josh Archive!® li elabori. Inoltre questo strumento offre funzionalità per l'interpretazione di barcode (anche bidimensionali) da apporre al documento per identificarlo univocamente.

## 4.3.2 Josh InfoJam

Josh InfoJam è il tool utilizzato per creare gli archivi per l'archiviazione ottica sostitutiva. Questo strumento prende la struttura del sistema documentale così com'è su Microsoft SharePoint<sup>®</sup> e lo replica su filesystem, utilizzando un fil XML per la memorizzazione dei metadati. Permette inoltre, come richiesto dalla normativa, di applicare all'archivio creato la firma digitale e la marcatura temporale che "sigilleranno" l'archivio. Josh Info-Jam, inoltre, offre il pieno supporto alla generazione dei file XML per le comunicazioni delle Impronte degli Archivi Informatici all'Agenzia delle Entrate, come previsto dalla normativa vigente.

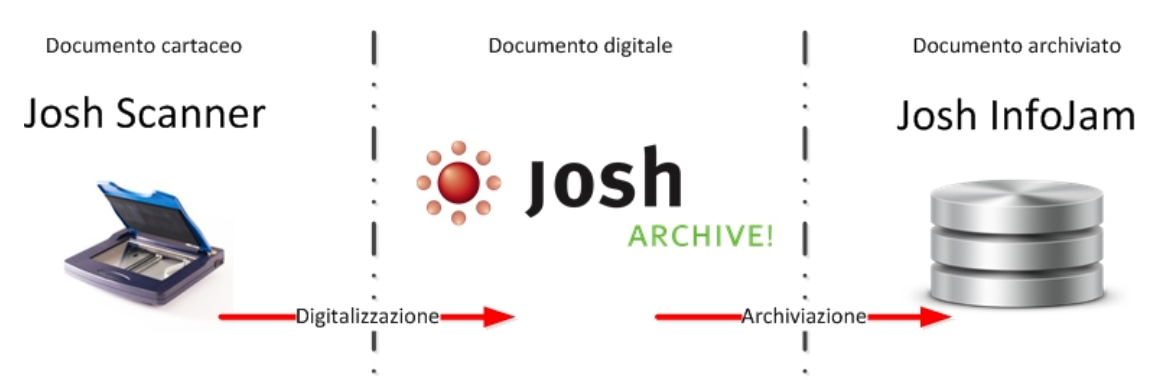

Figura 4.4: Funzionamento del sistema documentale

# Capitolo 5

# Integrazione tra Microsoft Dynamics Ax<sup>™</sup> e Josh Archive!®: la progettazione del modulo

# 5.1 Obiettivi

In questo capitolo verranno illustrate tutte le fasi eseguite per la progettazione del modulo di integrazione. Alcuni aspetti della progettazione sono stati rivisti durante la fase implementativa per fronteggiare alcune problematiche non identificate a priori.

# 5.2 Flussi di processo

Uno degli obiettivi principali dell'integrazione realizzata consiste nel permettere la corretta comunicazione di informazioni tra i due sistemi:

- senza modifica dei processi esistenti e quindi aggiunta di oneri di attività agli utenti;
- con la garanzia del trasferimento corretto e tempestivo delle informazioni tra i sistemi;
- garantendo di accedere alle informazioni memorizzate direttamente dall'ERP;

I flussi che sono stati oggetto dell'attività di integrazione sono quelli di processo legati alla vendita ed all'acquisto di prodotti o servizi. Il flusso che si occupa della vendita viene solitamente definito Ciclo attivo, mentre quello che si occupa dell'acquisto viene definito Ciclo passivo. I documenti principali, per entrambe le tipologie di flusso, sono:

- ordini;
- documenti di trasporto;
- fatture;

### 5.2.1 Ciclo Attivo

Il ciclo attivo si occupa di tutte le operazioni di vendita ai clienti. Chiaramente in Microsoft Dynamics  $Ax^{TM}$  è presente un modulo specifico per la gestione di queste operazioni. I documenti da gestire in questo flusso sono:

- Ordine iniziale: è il documento con cui il cliente notifica all'azienda la volontà di procedere all'acquisto di un prodotto. Non sempre questo documento viene prodotto perché sostituito da comunicazioni verbali o via e-mail, oppure perché sostituito da contratti di acquisto precedentemente definiti.
- Ordine cliente: è il documento con cui l'azienda notifica al cliente la presa visione dell'ordine. Come accade per l'ordine cliente, anche questo documento non viene sempre prodotto.
- Documento di trasporto cliente: è il documento con cui l'azienda notifica al cliente la spedizione della merce ordinata. Anche per questo tipo di documento esistono delle situazioni in cui non viene generato dall'azienda.
- Fattura cliente: è il documento finale con cui l'azienda notifica al cliente il costo del prodotto o del servizio fornito.

### 5.2.2 Ciclo Passivo

Il ciclo passivo si occupa di tutte le operazioni relative all'acquisto di prodotti o servizi dai fornitori. Anche in questo caso in Microsoft Dynamics  $Ax^{m}$  troviamo un modulo dedicato. Inversamente a quanto indicato per il ciclo attivo, in questo caso la maggior parte dei documenti non sono prodotti dall'azienda, bensì dai fornitori. I documenti da gestire in questo flusso sono:

- Ordine iniziale: è il documento con cui l'azienda notifica al fornitore la volontà di procedere all'acquisto di un prodotto. Non sempre questo documento viene generato perché sostituito da comunicazioni verbali o via e-mail, oppure perché sostituito da contratti di fornitura precedentemente definiti.
- Ordine fornitore: è il documento che il fornitore emette come notifica della presa in carico dell'ordine. Come per l'ordine cliente, anche questo documento non viene sempre prodotto.
- Documento di trasporto fornitore: è il documento che l'azienda riceve in allegato alle merci in arrivo al magazzino. Anche per questo tipo di documento esistono delle situazioni in cui non necessariamente viene generato dal fornitore.
- Fattura fornitore: è il documento finale con il fornitore notifica all'azienda il costo del prodotto o del servizio.

A differenza del ciclo attivo, in questo caso sono diffusi diverse tipologie di processo per gestire la documentazione relativa. Di seguito verranno illustrate le soluzioni proposte per fronteggiare la maggior parte delle tipologie di processo adottate dalle aziende.

### Processo classico

Il processo classico è forse il più diffuso perché prevede che il documento in ingresso venga ricevuto direttamente dall'incaricato che dovrà occuparsi dell'inserimento dei dati nell'ERP. Dunque, in sincronia con l'obiettivo della gestione documentale, si presuppone che il documento ricevuto venga archiviato in un repository specifico, previa digitalizzazione nel caso di un documento cartaceo.

### Processo di Gestione Protocollo

In questo tipo di processo tutta la documentazione cartacea ricevuta dall'azienda viene trattata da un addetto alla ricezione (ad esempio una portineria o un centralino) che, dopo averla digitalizzata, provvede a smistare presso gli incaricati predefiniti. Chiaramente questo non accade con i documenti di trasporto in quanto questi vengono sempre e comunque ricevuti dalle strutture di magazzino.

# 5.3 Analisi delle funzionalità

Attraverso lo studio della struttura di Josh Archive!<sup>®</sup> sono state identificate le funzionalità da implementare nel modulo per garantire la corretta archiviazione dei documenti e dei metadati ad essi legati.

### 5.3.1 Scrittura dei metadati

La scrittura dei metadati è la parte centrale di tutto il modulo. Saranno proprio questi, infatti, che andranno ad identificare i documenti una volta archiviati e dunque è necessario che la loro trasmissione dall'ERP alle tabelle del software per la gestione documentale venga effettuata correttamente. È altresì necessario che ci sia una struttura di controllo in grado di monitorare tutte le operazioni di scrittura e rilevare eventuali errori. Un'altro argomento ampiamente discusso durante la fase di progettazione riguarda il "quando" scatenare la scrittura dei metadati ed il conseguente caricamento del documento nel sistema. Per l'ordine iniziale e l'ordine cliente è stato deciso che questo debba avvenire contestualmente alla conferma dell'ordine cliente, mentre per documento di trasporto e fattura contestualmente alla loro emissione. Inizialmente era stata valutata anche l'ipotesi di costruire il modulo in modo che funzionasse in modalità batch<sup>1</sup>. Questa metodologia di esecuzione dei processi applicativi è molto usato in ambito professionale per tutte quelle operazioni che non richiedono l'intervento umano, se non in caso di errore. Questa ipotesi è stata abbandonata perché non considerata idonea per gli scenari individuati. È stata comunque marginalmente utilizzata in fase di progettazione: la soluzione finale, infatti, ha previsto l'implementazione di un modulo che si avvii automaticamente con le modalità

<sup>1</sup>Con il termine batch job si intende un programma che esegue una serie di compiti senza che sia necessario l'intervento dell'utente, in alcuni casi possono essere anche impostati per eseguire quanto richiesto a determinati intervalli o ad orari prestabiliti

sopra descritte, ma che possa anche essere addirittura programmato periodicamente o riavviato manualmente per ovviare ad eventuali malfunzionamenti temporanei.

### 5.3.2 Lettura del setup

Come illustrato nel capitolo 4, dopo aver installato Josh Archive!®, è necessario provvederne alla corretta configurazione seguendo le procedure di setup. Per il corretto funzionamento di tutto il modulo è necessario portare all'interno dell'ERP suddetto setup precedentemente creato attraverso la web administration del sistema documentale. Questi dati, oltre a fornire una panoramica del setup internamente all'ERP, sono indispensabili per aumentare l'efficienza in termini di prestazioni del modulo: altrimenti sarebbe infatti impensabile, per ogni operazione di archiviazione, acquisirli in tempo reale; in aggiunta si ha un'aumento del livello di sicurezza dovuto al fatto che in qualunque momento è possibile verificare se i dati contenuti nelle tabelle di setup del modulo corrispondono a quelli propri di Josh Archive!®. Inoltre, per evitare modifiche accidentali e conseguenti incongruenze con il normale funzionamento del servizio di Josh Archive!®, è stato deciso di non permettere la modifica di questi dati all'interno dell'ERP ma solo attraverso la web administration del sistema documentale stesso.

### 5.3.3 Creazione collegamento ai documenti

Il vero valore aggiunto del modulo è quello di fornire all'utente la possibilità di effettuare un immediato riscontro tra i dati riportati nel sistema ed il documento archiviato. Per fare questo la soluzione meno invasiva è risultata essere quella di appoggiarsi al modulo per la gestione dei documenti già integrato in Microsoft Dynamics  $Ax^{m}$ , le  $DocuRef^{2}$ . Questo infatti è in grado, se abilitato, di associare a qualunque tipo di record, di qualunque tabella, un documento o file di cui viene memorizzata la posizione su filesystem o su path di rete. Nel capitolo seguente si vedrà con un maggior dettaglio come è stata effettuata questa operazione.

 $^{2}\mathrm{Si}$ veda la sezione<br/>3.4.1

# Capitolo 6

# Implementazione

## 6.1 Obiettivi

Nel seguente capitolo vengono descritte le fasi pratiche dello sviluppo del modulo di integrazione. Come illustrato nel capitolo 5, le principali funzionalità da implementare sono:

- scrittura dei metadati;
- lettura del setup;
- importazione DocuRef;

Nel prosieguo della trattazione, ove non altrimenti specificato, con il termine flusso<sup>1</sup> ci si riferirà ad una transazione con un software esterno o con una parte di esso.

### 6.2 Strutture di base

Per il corretto funzionamento del modulo è stato necessario, prima di implementare i flussi di processo individuati durante la fase di progettazione, "costruire" delle strutture<sup>2</sup> di base su cui tutti i flussi si appoggeranno.

### 6.2.1 Strutture per il setup

Come scelto nella fase di progettazione, è stato necessario importare all'interno di Microsoft Dynamics  $Ax^{m}$  il setup di Josh Archive!®. Per questo sono state create due tabelle:

• JSH Type: in questa tabella vengono memorizzate tutte le informazioni relative ad ogni tipologia di documento;

<sup>1</sup>Flusso di esportazione se è verso l'esterno, di importazione viceversa.

<sup>2</sup>Tabelle, Form, Classi, Tipi di dato

• JSH\_Field: in questa tabella vengono memorizzate tutti i metadati di tutte le tipologie di documento;

Inoltre, per permettere una visualizzazione più comoda di questi dati è stata creata la form JSH\_Setup; da essa, però, è possibile accede ai dati in sola lettura, senza possibilità di modificarli. Questo per evitare che, anche accidentalmente, i dati importati vengano alterati compromettendo il funzionamento del modulo. La parte alta della form visualizza i dati della tabella JSH\_Type, mentre la parte bassa mostra i soli dati correlati al record selezionato nella sezione sovrastante contenuti nella tabella JSH\_Field.

| <b>TH</b> Josh Archive! Setup (1 - fai) |                     |                        |                       |                             |                       |   |                                | - 0 × |
|-----------------------------------------|---------------------|------------------------|-----------------------|-----------------------------|-----------------------|---|--------------------------------|-------|
| Modifica                                | Strumenti Comandi   | Guida                  |                       |                             |                       |   |                                |       |
| H X<br>$\Box$ $\alpha$ $\alpha$         | 锣                   | BBFICCION DAO          |                       |                             |                       |   |                                |       |
|                                         |                     |                        |                       |                             |                       |   |                                |       |
| Panoramica   Impostazioni               |                     |                        |                       |                             |                       | 蚤 | Importa Setup                  |       |
| Tipologia Josh Archive                  | Tipo                | Directory              |                       | Descrizione                 | Tipologia             |   |                                |       |
| FA                                      | <b>JoshDoc</b>      | C: \josh               |                       | Fatture Cido Attivo         | ⊽                     |   |                                |       |
| <b>FP</b>                               | <b>JoshDoc</b>      |                        |                       | Fatture Cido Passivo        | ◸                     |   |                                |       |
| <b>GE</b>                               | <b>JoshDoc</b>      |                        |                       | Generica                    | ⊽                     |   |                                |       |
| OС                                      | <b>JoshDoc</b>      | C:\josh\               |                       | Ordine Cliente              | ⊽                     |   |                                |       |
| O <sub>I</sub>                          | <b>JoshDoc</b>      |                        |                       | Ordine Iniziale             | ⊽                     |   |                                |       |
| <b>TC</b>                               | <b>JoshDoc</b>      | C:\josh\               |                       | Documento Trasporto Cliente | ⊽                     |   |                                |       |
|                                         |                     |                        |                       |                             |                       |   |                                |       |
|                                         |                     |                        |                       |                             |                       |   |                                |       |
|                                         |                     |                        |                       |                             |                       |   |                                |       |
|                                         |                     |                        |                       |                             |                       |   |                                |       |
|                                         |                     |                        |                       |                             |                       |   |                                |       |
|                                         |                     |                        |                       |                             |                       |   |                                |       |
|                                         |                     |                        |                       |                             |                       |   |                                |       |
|                                         |                     |                        |                       |                             |                       |   |                                |       |
| $\overline{\bullet}$                    |                     |                        |                       |                             | $\blacktriangleright$ |   |                                |       |
| Panoramica                              |                     |                        |                       |                             |                       |   |                                |       |
| Impostazioni                            |                     |                        |                       |                             |                       |   |                                |       |
| Proprietà Sharepoint                    |                     | ID Campo Josh Archive! | Descrizione           |                             |                       |   |                                |       |
| AnnoDocumento                           | AnnoDocumento       |                        | Anno Documento        |                             |                       |   |                                |       |
| Barcode                                 | Barcode             |                        | Barcode               |                             |                       |   |                                |       |
| CodiceFiscaleDocumento                  |                     | CodiceFiscaleDocumento |                       | Codice Fiscale Documento    |                       |   |                                |       |
| CognomeDocumento                        |                     | CognomeDocumento       | Cognome Documento     |                             |                       |   |                                |       |
| DataDocumento                           | DataDocumento       |                        | Data Documento        |                             |                       |   |                                |       |
| Fascicoli                               | Fascicoli           |                        |                       |                             |                       |   |                                |       |
| NumDocumento                            | <b>NumDocumento</b> |                        | Numero Documento      |                             |                       |   |                                |       |
| PartitaIVADocumento                     |                     | PartitaIVADocumento    | Partita IVA Documento |                             |                       |   |                                |       |
| TipoDocumento                           | TipoDocumento       |                        | Tipo di Documento     |                             |                       |   |                                |       |
|                                         |                     |                        |                       |                             |                       |   |                                |       |
|                                         |                     |                        |                       |                             |                       |   |                                |       |
|                                         |                     |                        |                       |                             |                       |   |                                |       |
|                                         |                     |                        |                       |                             |                       |   |                                |       |
|                                         |                     |                        |                       |                             |                       |   |                                |       |
| Id Tipologia documenti Josh Archive     |                     |                        |                       |                             |                       |   | EUR fai cus Ax50_JoshArchive 9 | ⊟     |

Figura 6.1: La form JSH\_Setup

### 6.2.2 Strutture per il mapping

Oltre ad avere nel sistema i dati relativi al setup di Josh Archive!<sup>®</sup>, è necessario definire il mapping dei metadati:

- 1. il primo step consiste nell'associare ad ogni tabella una (ed una sola) tipologia. Per fare questo è stata creata la tabella JSH\_MappingTable in cui vengono memorizzate queste associazioni. Sempre in questa tabella, per ogni associazione, viene indicato se il documento da esportare appartiene alla categoria Inbound, Outbound, Protocol o  $Mixed<sup>3</sup>$ .
- 2. il secondo step consiste nell'associare ad ogni metadato della tipologia, di cui al punto 1, un campo (o un metodo) della tabella ad essa associata. Anche in questo caso è stata creata la tabella JSH\_MappingField. Le associazioni, per ogni metadato, sono quindi identificate da:
	- Id della tipologia;
	- Nome del metadato della tipologia;
	- TableId della tabella associata alla tipologia
	- Nome del campo o del metodo da associare al metadato

Per effetto della struttura stessa su cui si appoggia l'ERP, in alcuni casi può capitare che il metadato da esportare non sia associabile a nessun campo della tabella di riferimento<sup>4</sup> , ma che il campo in questione si trovi all'interno di un'altra tabella, raggiungibile attraverso uno o più livelli di join partendo da quella associata alla tipologia. Una soluzione a questa problematica consiste, appunto, nel permettere di associare al metadato un metodo, piuttosto che un campo. In questo modo si evita di dover associare alla stessa tipologia più tabelle, aumentando contemporaneamente la flessibilità del modulo nell'associazione dei metadati. Per comprendere meglio questo meccanismo si faccia riferimento all'Appendice  $A<sup>5</sup>$ .

<sup>3</sup>Si veda la sezione 6.3.2

<sup>4</sup>La tabella associata alla tipologia di cui il metadato è parte integrante.

<sup>5</sup>Configurazione iniziale modulo e mapping per fattura fornitore

Per il controllo di queste due tabelle è stata creata una form dedicata, JSH\_MappingTable: la parte superiore consente di inserire o modificare dati nella tabella JSH\_MappingTable, mentre quella inferiore permette l'inserimento o la modifica dei dati contenuti nella tabella JSH\_MappingField e correlati al record selezionato nella sezione sovrastante.

| Panoramica Generale                                                                                                    |                   |         |                                                                    |                     |                                                  | Mapping Predefinito |
|----------------------------------------------------------------------------------------------------|-------------------|---------|--------------------------------------------------------------------|---------------------|--------------------------------------------------|---------------------|
| Nome della tabella                                                                                                    |                   |         | Tipologia Josh Archive   Codice seguenza numerica   Tipo di Flusso |                     |                                                  |                     |
| CustInvoice Jour                                                                                                    | $\overline{F}$ FA | Josh FA | Attivo                                                             |                     |                                                  |                     |
| VendInvoiceJour                                                                                                    | FP.               | Josh FP | Ibrido                                                             |                     |                                                  |                     |
| CustConfirmJour                                                                                                    | <b>OC</b>         | Josh OC | Attivo                                                             |                     |                                                  |                     |
| CustPackingSlipJour                                                                                                    | TC                | Josh TC | Attivo                                                             |                     |                                                  |                     |
| SalesTable                                                                                                    | OI                | Josh OI | Passivo                                                            |                     |                                                  |                     |
| VendPackingSlipJour                                                                                                    | <b>GE</b>         |         | Attivo                                                             |                     |                                                  |                     |
| VendPurchOrderJour                                                                                                    | <b>GE</b>         |         | Attivo                                                             |                     |                                                  |                     |
|                                                                                                    |                   |         |                                                                    |                     |                                                  |                     |
|                                                                                                    |                   |         |                                                                    |                     |                                                  |                     |
|                                                                                                    |                   |         |                                                                    |                     |                                                  |                     |
|                                                                                                    |                   |         |                                                                    |                     |                                                  |                     |
|                                                                                                    |                   |         |                                                                    |                     |                                                  |                     |
|                                                                                                    |                   |         |                                                                    |                     |                                                  |                     |
|                                                                                                    |                   |         |                                                                    |                     |                                                  |                     |
|                                                                                                    |                   |         |                                                                    |                     |                                                  |                     |
|                                                                                                    |                   |         |                                                                    |                     |                                                  |                     |
|                                                                                                    |                   |         |                                                                    |                     |                                                  |                     |
|                                                                                                    | Nome Metodo       |         | FieldType Proprietà Josh Archive!                                  |                     | Proprietà Sharepoint   Tipo Proprietà Sharepoint |                     |
|                                                                                                    |                   | Field   | PartitaIVADocumento                                                | PartitaIVADocume    | Text                                             |                     |
|                                                                                                    |                   | Field   | CodiceFiscaleDocumento                                             | CodiceFiscaleDoc    | Text                                             |                     |
|                                                                                                    |                   | Field   | CognomeDocumento                                                   | CognomeDocumento    | Text                                             |                     |
|                                                                                                    |                   | Field   | DataDocumento                                                      | DataDocumento       | <b>DateTime</b>                                  |                     |
|                                                                                                    |                   | Field   | NumDocumento                                                       | <b>NumDocumento</b> | Text                                             |                     |
|                                                                                                    |                   | Field   | TipoDocumento                                                      | TipoDocumento       | Text                                             |                     |
|                                                                                                    |                   | Field   | AnnoDocumento                                                      | AnnoDocumento       | Text                                             |                     |
|                                                                                                    |                   | Field   | Fascicoli                                                          | Fascicoli           | Text                                             |                     |
|                                                                                                    |                   |         |                                                                    |                     |                                                  |                     |
|                                                                                                    |                   |         |                                                                    |                     |                                                  |                     |
| Panoramica   Generale  <br>Nome campo<br><b>VATNum</b><br>VATNum<br><b>DeliveryName</b><br>InvoiceDate<br>LedgerVoucher<br><b>InvoiceType</b><br>InvoiceDate<br><b>PurchaseOrder</b> |                   |         |                                                                    |                     |                                                  |                     |

Figura 6.2: La form JSH\_MappingTable

### 6.2.3 Altre strutture di base

Per agevolare la programmazione dei flussi del modulo, e per aumentare la parametrizzazione dello stesso, è stata creata anche una tabella, *JSH JoshParameters*, contenente tutti i parametri relativi alle diverse tipologie di documento attualmente gestite ed alle interfacce per la scrittura/lettura sul database di Josh Archive! <sup>R</sup> . In abbinamento a questa tabella è stata creata anche l'omonima form JSH\_JoshParameters per permettere consultazione e modifica dei dati contenuti nella tabella.

Infine, congiuntamente alla creazione delle strutture di base, sono stati creati i tipi di dato ed i BaseEnums necessari, riportati nella figura seguente.

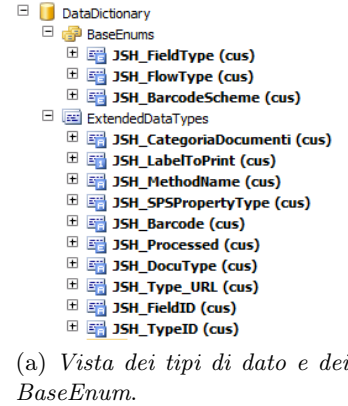

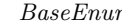

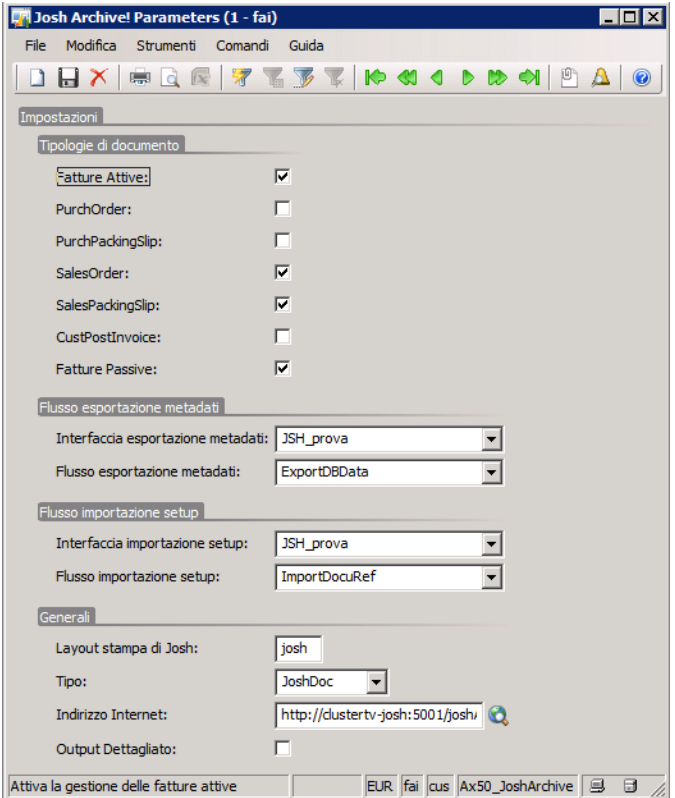

(b) La form JSH\_JoshParameters.

Figura 6.3: Le altre strutture di base

# 6.2.4 Riepilogo degli elementi del modulo

Le tabelle che seguono propongono l'elenco di tutti gli elementi creati durante lo sviluppo del progetto:

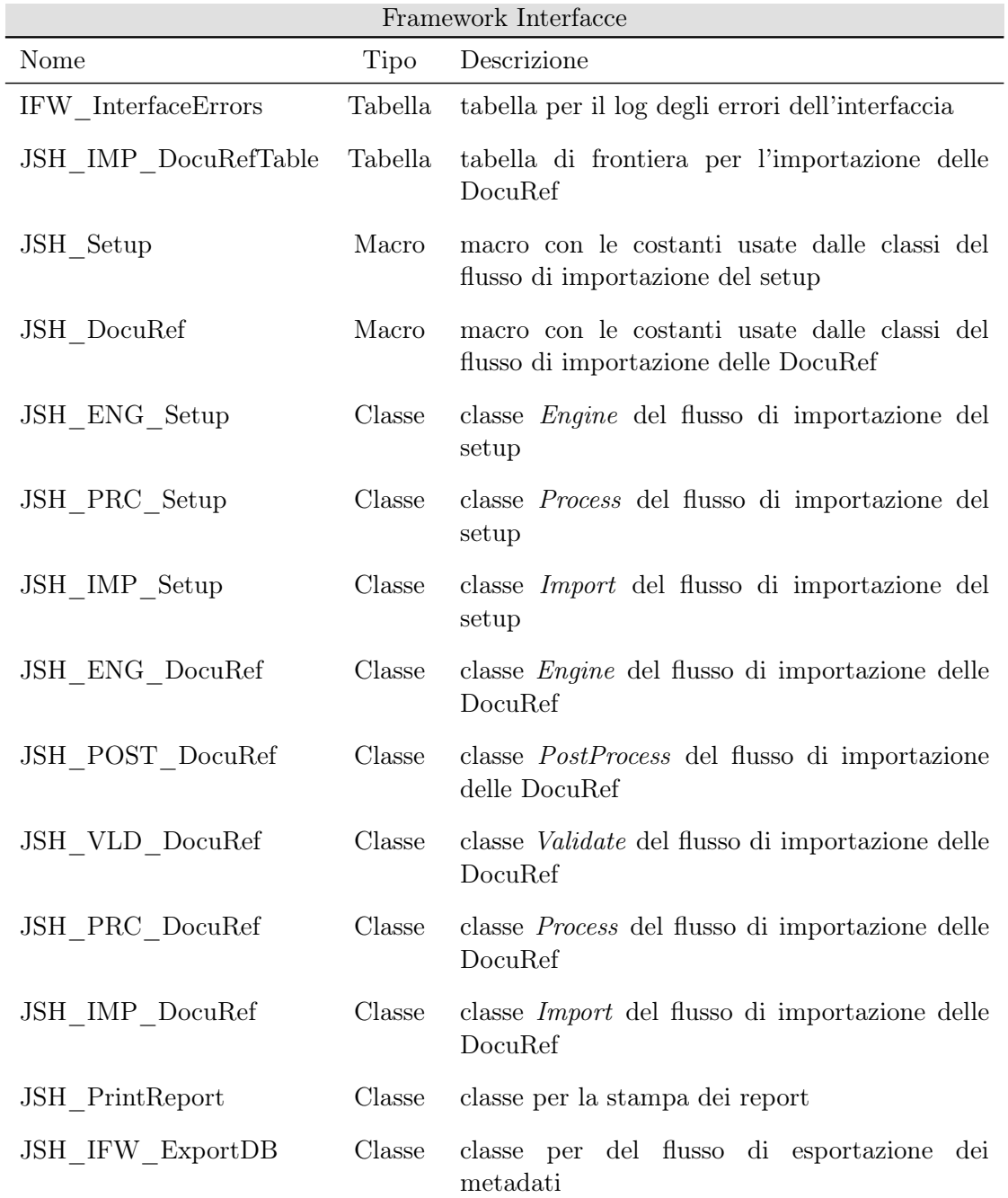

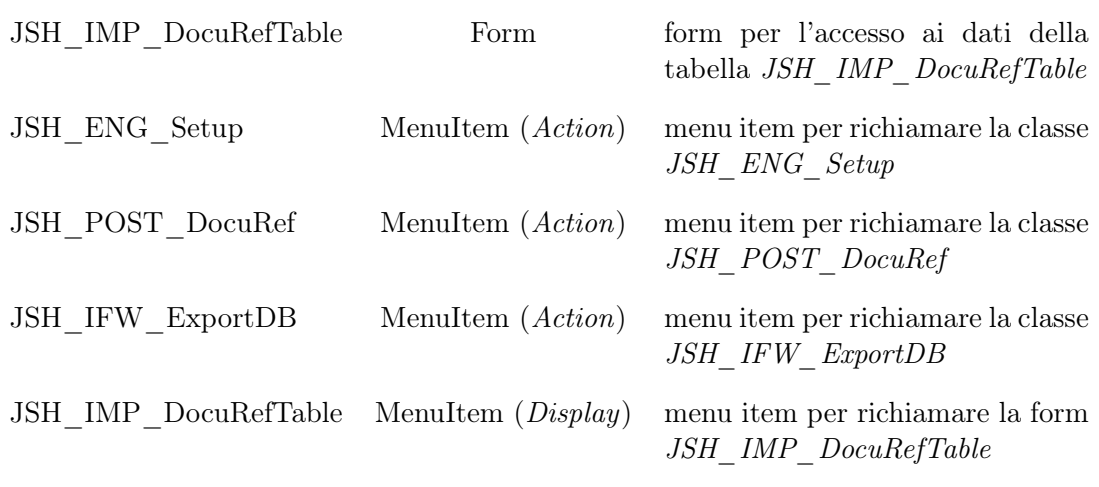

Tabella 6.1: Oggetti che si appoggiano o supportano il Framework Interfacce

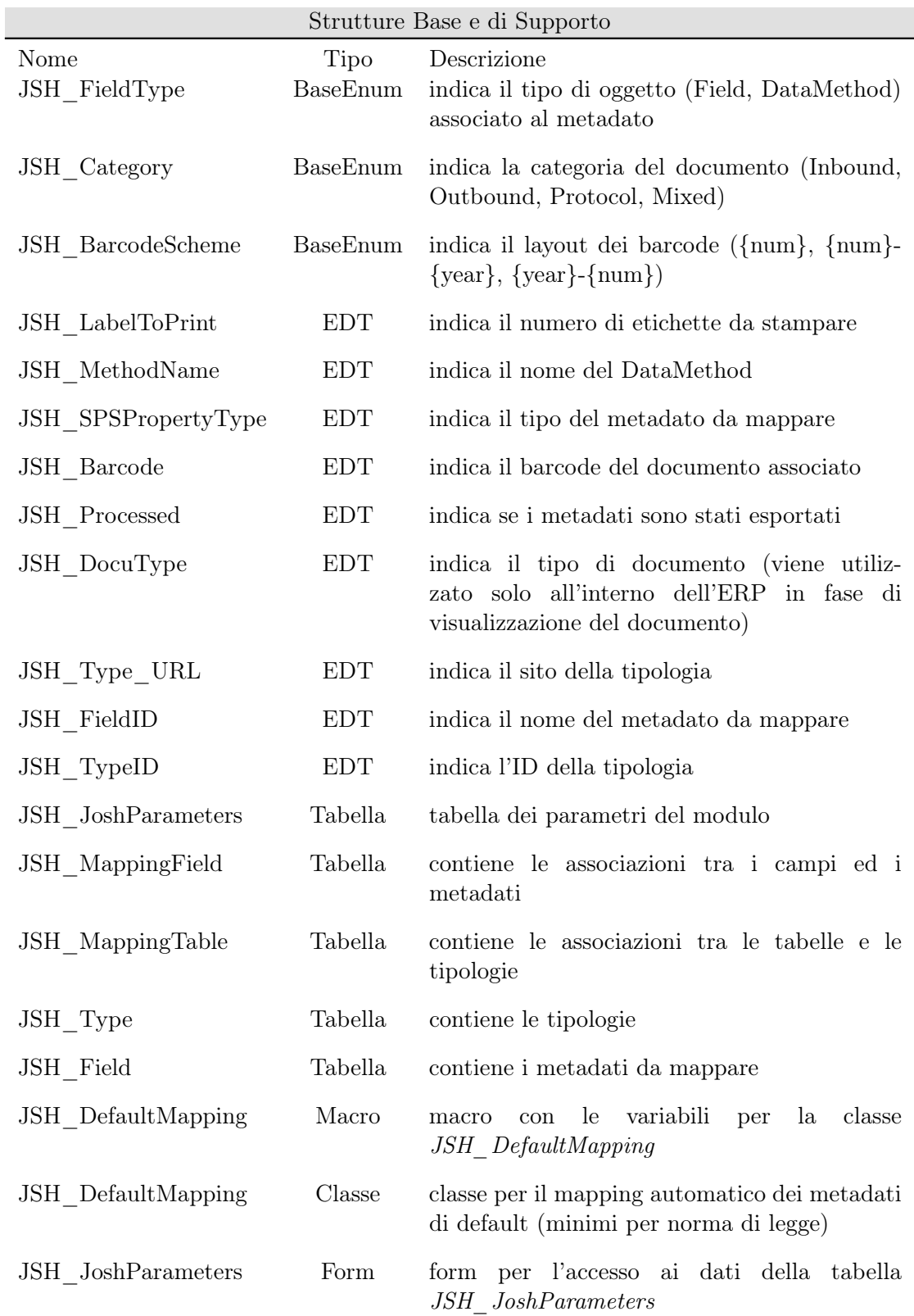

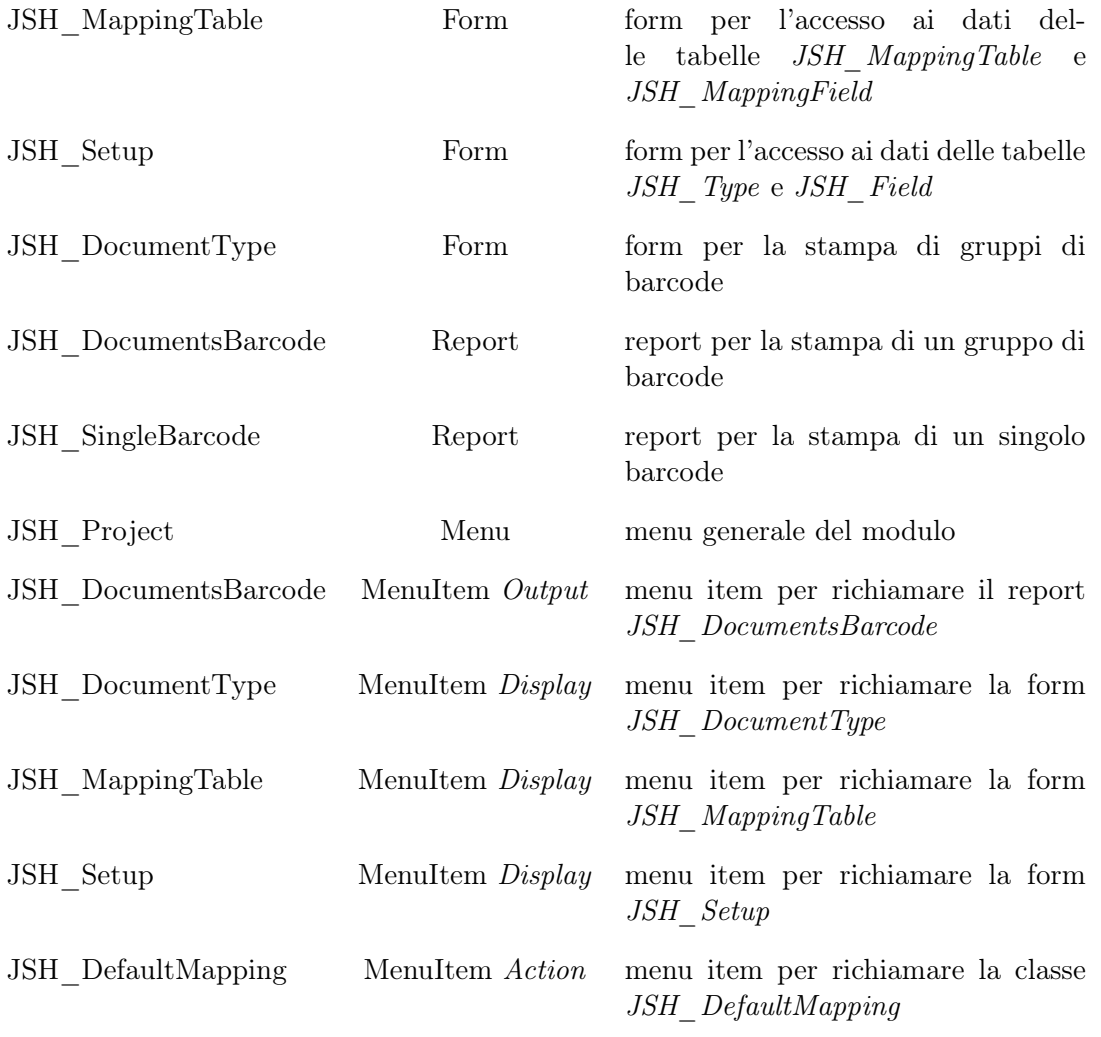

Tabella 6.2: Strutture di base ed altri oggetti del modulo

## 6.3 Flusso di esportazione dei metadati

Come già spiegato nel capitolo 5, è stato deciso che la scrittura dei metadati debba essere effettuata sulla tabella *TabellaDati* di Josh Archive!®. In questa tabella vengono memorizzati tutti i metadati dei documenti che devono essere ancora elaborati dal servizio del sistema documentale.

Al fine di eseguire questa operazione è stata creata la classe JSH\_IFW\_ExportDB, i cui due metodi principali sono InitQuery e Process Record.

### 6.3.1 InitQuery

All'interno di questo metodo viene inizializzata la query incaricata di raccoglie i record da cui si devono estrarre i metadati. Qui si verifica se il flusso è stato richiamato da una procedura di registrazione o se manualmente dall'utente: la verifica viene fatta controllando due variabili generali definite nel metodo Class Declaration: le due variabili in questione sono TableID e RecID. Entrambe le variabili sono due riferimenti numerici, la prima ad una tabella mentre la seconda ad un record. Le classi di sistema che eseguiranno un'istanza del flusso hanno il compito di inizializzarle prima di procedere a richiamare la classe JSH\_IFW\_ExportDB. La query creata cercherà all'interno della tabella JSH MappingTable un record che presenta nel campo RefTableID lo stesso valore memorizzato nella variabile TableID. La variabile RecID viene invece utilizzata dal metodo ProcessRecord.

Nel caso in cui queste variabili non siano inizializzate, significa che il flusso è stato attivato manualmente dall'utente, e quindi la query creata restituirà tutti i record all'interno della tabella JSH\_MappingTable, cioè dove sono memorizzate le associazioni tabelle-tipologia.

### 6.3.2 ProcessRecord

Questo metodo rappresenta il cuore del flusso di esportazione dei metadati. Una volta individuata la tabella (e conseguentemente la tipologia di documento di cui si stanno registrando i metadati) nel metodo InitQuery, qui vengono selezionati i record da processare: se l'istanza del flusso è stata creata automaticamente da una delle classi adibite alla registrazione dei documenti, ci sarà un solo record da processare ed il suo ID sarà contenuto nella variabile RecID. Se, invece, il flusso è stato attivato manualmente, verranno processati tutti quei record che hanno la variabile JSH\_Processed inizializzata a 0.

Nelle impostazioni del mapping è necessario definire la categoria di documento tra Inbound, Outbound, Protocol o Mixed. Infatti, in base alla categoria scelta, ci sono alcune differenze nel comportamento del metodo. Nella sezione successiva verranno illustrati i diversi comportamenti del flusso in base alla categoria del documento. Per qualunque tipo di esportazione, nel metodo ProcessRecord si effettua la creazione della DocuRef. Come visto nel capitolo 3, Microsoft Dynamics  $Ax^{\mathrm{TM}}$  presenta già al suo interno un modulo per la gestione documentale, che però non è sufficientemente sviluppato per permetterne un utilizzo integrato con i processi aziendali. Questo viene comunque utilizzato per l'integrazione sfruttando la possibilità di tracciare i collegamenti tra il record di una qualunque tabella del sistema ed il documento correlato, memorizzandone il riferimento assoluto (path su filesystem o su rete). La creazione delle DocuRef viene effettuata basandosi sui dati del setup di Josh Archive!<sup>®</sup> e sul Barcode del documento in questione.

### 6.3.3 Categorie di documento

Di seguito veranno illustrate le categorie di documento, create con lo specifico obiettivo di far aderire il più possibile il funzionamento del modulo ai flussi di processo aziendali.

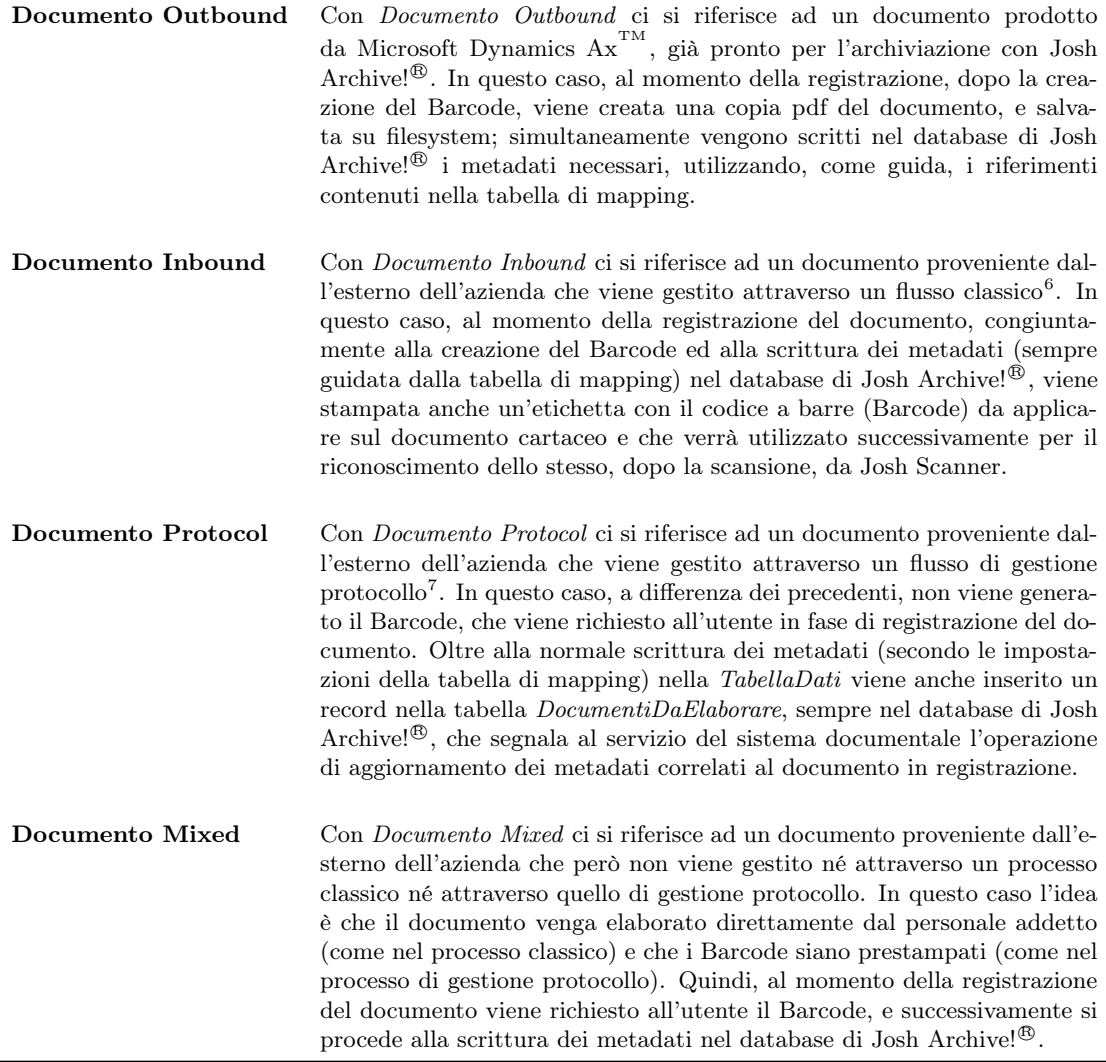

Tabella 6.3: Categorie di documento

## 6.4 Flusso di importazione delle DocuRef

La creazione degli URL delle DocuRef<sup>8</sup> nel metodo *ProcessRecord* può riscontrare degli errori dovuti ad eventuali modifiche al setup di Josh Archive! <sup>R</sup> (ad esempio cambiamento dei siti finali dei documenti). Per ovviare a questi è stato sviluppato un flusso di importazione dei link ai documenti già elaborati dal servizio del sistema documentale. Josh Archive!<sup>®</sup> infatti tiene traccia dei documenti elaborati memorizzandone la posizione in cui sono stati caricati su Microsoft SharePoint® (URL). Il flusso semplicemente legge queste informazioni dalla tabella TabellaInterscambio di Josh Archive!® ed aggiorna i valori delle rispettive DocuRef sull'ERP. Questo flusso viene eseguito in modalità batch automaticamente con una cadenza scelta dall'utente<sup>9</sup> .

## 6.5 Flusso di importazione del setup

Per automatizzare la procedura di importazione del setup di Josh Archive!<sup>®</sup> è stato progettato e successivamente implementato uno specifico flusso di importazione. I dati relativi alle tipologie vengono recuperati dalla tabella *TipiDiDocumento* e dopo una rapida elaborazione vengono inseriti nella tabella  $\emph{JSH\_Type}$  di Microsoft Dynamics  $\text{Ax}^{\text{TM}}$ . La stessa procedura viene applicata per i dati della tabella MappingProprietà che vengono riportati nella tabella JSH\_Field, sempre nell'ERP.

## 6.6 Framework Interfacce

Il Framework Interfacce è stato sviluppato da Cluster Reply e rilasciato nel Maggio 2011, con il fine di creare una struttura per il controllo e la gestione di tutti i flussi di comunicazione, in uscita o in entrata, tra Microsoft Dynamics  $Ax^{m}$  e software esterni. Il framework permette la creazione di flussi per l'esecuzione di query, lettura o scrittura di file e trasferimento dati via ftp<sup>10</sup>.

Questo modulo è stato utilizzato per gestire e controllare tutti i flussi che comunicano con il database di Josh Archive! <sup>R</sup> . Il primo passo è stato creare un'interfaccia unica, su cui si appoggiano tutti i flussi dello stesso tipo: l'interfaccia creata è di tipo SQL e permette la costruzione di query che verranno eseguite sul database esterno.

Per il flusso di esportazione dei metadati è stato sufficiente creare una sola classe. Per i flussi di importazione è stato, invece, necessario creare diverse classi, una per ogni operazione dell'importazione:

- Engine: classe utilizzata per inizializzare il flusso;
- Import: classe utilizzata per creare ed eseguire la query;

<sup>8</sup>Si veda la sezione 6.3.1

<sup>9</sup>L'intervallo consigliato tra due esecuzioni è di 2 ore

<sup>10</sup>File Transfer Protocol

- Process: classe utilizzata per processare i record estratti inserendoli in una tabella di frontiera;
- Validate: classe utilizzata per validare i record processati;
- PostProcess: classe utilizzata per completare la scrittura sulle tabelle finali;

Attraverso il cruscotto delle interfacce è possibile vedere tutte le esecuzioni dei diversi flussi creati e, per ogni esecuzione, analizzare i record processati e gli eventuali errori. Questa struttura di controllo rappresenta un ulteriore valore aggiunto del modulo.

|                   |                         |                                 |                                       | <b>CA Cruscotto interfacce (1 - fai) - Interfaccia: JSH_prova, ExportDBData</b> |            |                                                            |                |                         |   |                         |                      |    | $\Box$ olx                         |
|-------------------|-------------------------|---------------------------------|---------------------------------------|---------------------------------------------------------------------------------|------------|------------------------------------------------------------|----------------|-------------------------|---|-------------------------|----------------------|----|------------------------------------|
|                   |                         |                                 | File Modifica Strumenti Comandi Guida |                                                                                 |            |                                                            |                |                         |   |                         |                      |    |                                    |
|                   |                         |                                 |                                       |                                                                                 |            |                                                            |                |                         |   |                         |                      |    |                                    |
| 5olo in errore: □ |                         |                                 |                                       |                                                                                 |            |                                                            |                |                         |   |                         |                      |    |                                    |
|                   | Panoramica Generale     |                                 |                                       |                                                                                 |            |                                                            |                |                         |   |                         |                      |    | Avvia                              |
|                   |                         | Stato Errori Interfaccia Flusso |                                       | Descrizione                                                                     |            | Ultima esecuzione di riferimento Ultima esecuzione         |                |                         |   |                         |                      |    |                                    |
|                   | $\bullet$               |                                 | JSH_prova ExportDBData                | Esportazione Metadati                                                           | 18/09/2012 | 11:59:18                                                   | 18/09/2012     | 11:59:30                |   |                         |                      |    | Azzera esecuzioni attive           |
|                   | $\circ$                 |                                 | JSH prova   ImportDocuRef             | Importazione Link Documenti                                                     | 07/09/2012 | 16:48:08                                                   | 07/09/2012     | 16:48:08                |   |                         |                      |    |                                    |
|                   | $\mathbf{r}$            |                                 | JSH_prova   ImportSetup               | Importazione Setup                                                              | 13/08/2012 | 15:36:02                                                   | 13/08/2012     | 15:36:02                |   |                         |                      |    | Processo batch                     |
|                   |                         |                                 |                                       |                                                                                 |            |                                                            |                |                         |   |                         |                      | Q. |                                    |
|                   |                         |                                 |                                       |                                                                                 |            |                                                            |                |                         |   |                         |                      |    |                                    |
|                   |                         |                                 |                                       |                                                                                 |            |                                                            |                |                         |   |                         |                      |    |                                    |
|                   |                         |                                 |                                       |                                                                                 |            |                                                            |                |                         |   |                         |                      |    |                                    |
|                   |                         |                                 |                                       |                                                                                 |            |                                                            |                |                         |   |                         |                      |    |                                    |
|                   |                         |                                 |                                       |                                                                                 |            |                                                            |                |                         |   |                         |                      |    |                                    |
|                   |                         |                                 |                                       |                                                                                 |            |                                                            |                |                         |   |                         |                      |    |                                    |
|                   |                         |                                 |                                       |                                                                                 |            |                                                            |                |                         |   |                         |                      |    |                                    |
|                   | Panoramica Generale     |                                 |                                       |                                                                                 |            |                                                            |                |                         |   |                         |                      | 乡  | Registro                           |
|                   |                         | Errori Visionato Esecuzione     |                                       | Data di esecuzione v                                                            |            | Numero di record Durata Errori di processo Errori nei dati |                |                         |   | Errori                  |                      |    |                                    |
|                   | п                       | JEXP002525                      |                                       | 18/09/2012                                                                      | 11:59:30   | $0$ 0                                                      |                | П                       | П | п                       |                      | ≣  | Record processati                  |
|                   | п                       | JEXP002514                      |                                       | 18/09/2012                                                                      | 11:59:18   | 9 11                                                       |                | г                       | г | г                       |                      |    |                                    |
|                   | г                       | JEXP002503                      |                                       | 14/09/2012                                                                      | 16:31:17   | 9 6                                                        |                |                         |   |                         |                      |    | Record interessati                 |
|                   | г                       | JEXP002492                      |                                       | 14/09/2012                                                                      | 15:41:48   | 9 1                                                        |                | г                       | г | г                       |                      |    |                                    |
|                   | г                       | JEXP002481                      |                                       | 14/09/2012                                                                      | 15:19:16   | $9$   5                                                    |                | г                       | г | г                       |                      |    |                                    |
|                   | п                       | JEXP002470                      |                                       | 14/09/2012                                                                      | 15:10:06   | 9                                                          | 5              | г                       | г | г                       |                      |    |                                    |
|                   | г                       | JEXP002459                      |                                       | 14/09/2012                                                                      | 15:09:44   | 9 <sup>1</sup>                                             | 6              | г                       | г | г                       |                      |    |                                    |
|                   | г                       | JEXP002449                      |                                       | 14/09/2012                                                                      | 15:02:43   | $\mathbf{0}$                                               | l o            | г                       | г | г                       |                      |    |                                    |
|                   | $\overline{\mathbf{v}}$ | JEXP002442                      |                                       | 14/09/2012                                                                      | 15:02:41   | 9                                                          | $\overline{c}$ | $\overline{\mathbf{v}}$ | г | $\overline{\mathbf{v}}$ |                      |    |                                    |
|                   | г                       | JEXP002427                      |                                       | 14/09/2012                                                                      | 14:51:40   | 0                                                          | $\bf{0}$       | г                       | г | г                       |                      |    |                                    |
|                   | $\overline{v}$          | SYDD02420                       |                                       | 14/09/2012                                                                      | 14.47.25   |                                                            | 0.1245         | $\overline{a}$          | г | $\overline{u}$          | $\blacktriangledown$ |    |                                    |
|                   |                         |                                 |                                       |                                                                                 |            |                                                            |                |                         |   |                         |                      |    | EUR Fai cus Ax50_JoshArchive 9 3 3 |

Figura 6.4: Cruscotto interfacce

# 6.7 Modifiche agli oggetti del sistema

Un'ulteriore valore aggiunto del modulo è rappresentato dalla possibilità di mantenere i processi aziendali quasi immutati, essendo trasparente nei confronti dell'utente. Per permetterlo è stato necessario modficare alcuni degli elementi nativi di Microsoft Dynamics  $Ax^{m}$ ; le modifiche si sono concentrate soprattutto su classi e form e report<sup>11</sup>. Per quanto riguarda il ciclo attivo, sono stati modificati i seguenti elementi:

- Classi:
	- SalesFormLetter
	- SalesFormLetter\_Confirm

 $11$ Si veda la sezione 3.4

- SalesFormLetter\_PackingSlip
- SalesFormLetter\_Invoice
- CustPostInvoice
- Form:
	- SalesTable
	- SalesCreateOrder
- Report:
	- SalesConfirm
	- SalesPackingSlip
	- SalesInvoice

Per quanto riguarda il ciclo passivo, sono stati modificati i seguenti elementi:

- Classi:
	- PurchFormLetter
	- PurchFormLetter\_PurchOrder
	- PurchFormLetter\_PackingSlip
	- PurchFormLetter\_Invoice
	- LedgerJournalPost
- Form:
	- PurchEditLines
	- LedgerJournalTransInvoiceRegister
	- CLU\_VendInvoiceJournal

È stata modificata anche la form DocuView responsabile della visualizzazione dei file allegati ai record.

Per raccogliere in maniera ordinata tutti le form create e permetterne una semplice fruizione da parte degli utenti, è stato anche creato un menù specifico in cui sono stati inseriti tutti i collegamenti alle form per la gestione del modulo, dei flussi e delle operazioni periodiche<sup>12</sup>.

<sup>12</sup>La stampa dei barcode per i documenti Protocol e Mixed

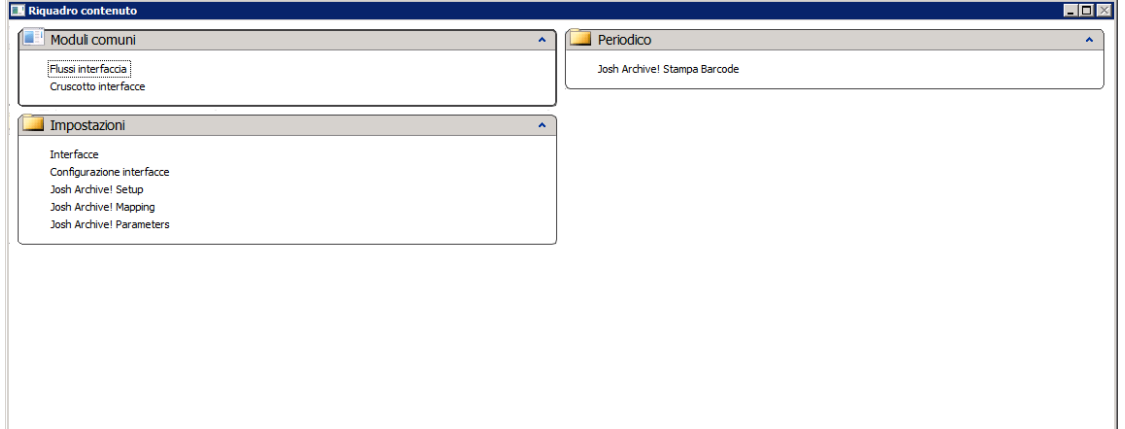

Figura 6.5: Il menù del modulo

# Capitolo 7

# Test e conclusioni

# 7.1 Obiettivi

Nel seguente capitolo verranno trattate tutte le fasi di configurazione e test del modulo. Infine verranno discusse le conclusioni ed i possibili sviluppi futuri.

## 7.2 Piattaforma per il collaudo

Il modulo è stato sviluppato presso Cluster Reply S.r.l.; tutte le attività di sviluppo e test sono state effettuate su diversi server virtuali che si appoggiano al seguente server fisico:

- Processore: Intel Xenon E5620;
- RAM: 68 GB;
- OS: Windows Server 2008 R2 Enterprise (64 bit);

Per la creazione e la gestione delle macchine virtuali si è utilizzato Microsoft Dynamics  ${\bf Hyper-V}^{\text{\tiny TM}}.$ 

Hyper-V, parte integrante del sistema operativo e Windows Server 2008 R2 è la soluzione ideale per i principali scenari di virtualizzazione: consolidamento dei server di produzione, data center dinamici, business continuity, cluster condivisi, VDI e test e sviluppo.

Per questo progetto è stata creato un server virtuale dedicato, con le seguenti specifiche:

- Processore: Intel Xenon E5620;
- RAM: 3,44 GB;
- OS: Windows Server 2008 R2 Enterprise (64 bit);
- Database: Microsoft SQL Server 2008 R2;
- ERP: Microsoft Dynamics  $Ax^{TM}$  2009
- Sistema Documentale: Josh Archive!<sup>®</sup> e Microsoft SharePoint<sup>®</sup> 2010;

## 7.3 Setup del sistema e del modulo

Il server virtuale creato consisteva, inizialmente, nel solo sistema operativo. Si è quindi proceduto all'installazione del database, dell'ERP e del sistema documentale.

Il database installato è Microsoft SQL Server 2008 R2 e per l'installazione si è semplicemente seguita la procedura guidata.

L'ERP installato è Microsoft Dynamics  $Ax^{m}$  2009, ed anche per l'installazione di questo è stato sufficiente seguire la procedura guidata.

Il sistema documentale si compone di due parti:

- In primo luogo è stato installato Microsoft SharePoint<sup>®</sup>, sempre seguendo la procedura guidata;
- Successivamente si è passati all'installazione di Josh Archive!®. Il manuale di installazione non è risultato sufficientemente esaustivo relativamente alla configurazione iniziale del sistema ed al suo interfacciamento con Microsoft SharePoint®. Per questo motivo c'è stata una giornata di formazione tenuta da un tecnico di it  $\text{Consider}^{1}.$

Avvenuta l'installazione di tutte le componenti sopracitate, si è passati all'implementazione del modulo<sup>2</sup>. Prima di poter effettuare i test è stato necessario configurare il modulo secondo i seguenti passaggi:

- Importazione del setup: per prima cosa è stato necessario importare dalle tabelle di Josh Archive!<sup>®</sup> le impostazioni relative alle tipologie<sup>3</sup> ed ai metadati<sup>4</sup> ad esse associati.
- Creazione sequenze numeriche: come visto nel capitolo 3, le sequenza numerche sono degli oggetti che permettono la creazione di sequenze univoche. Questi oggetti vengono interamente gestiti dal sistema che mette a disposizione delle funzioni specifiche per la loro generazione. È necessario creare una sequenza numerica per:
	- ogni tipologia di documento;
	- ogni flusso, sia di esportazione che di importazione;
- Configurazione del mapping: una volta importato il setup e create le sequenze numeriche, è necessario definire gli abbinamenti tabelle - tipologie e, successivamente,  $\textit{campo\_Ax}^5$  -  $\textit{metadato}\_$  Josh<sup>6</sup>. Per fare questo si utilizza la form JSH MappingTable.

<sup>&</sup>lt;sup>1</sup> Azienda che ha prodotto Josh Archive!<sup>®</sup>.

 $^{2}$ Si veda il capitolo  $7\,$ 

<sup>3</sup>Tabella TipiDiDocumento

<sup>4</sup>Tabella MappingProprieta

 ${}^5$ Campo della tabella di Microsoft Dynamics  $Ax^{TM}$ .

 ${}^6$ Metadato della tipologia di Josh Archive!<sup>®</sup>.

- Creazione dei flussi: per la configurazione dell'interfaccia ed i flussi sì utilizzano le form Interfacce, Configurazione Interfacce e Flussi Interfaccia a cui si accede tramite le voci nel menu del modulo.
- Configurazione dei parametri: dopo aver configurato mapping e flussi, è necessario configurare i parametri del modulo inserendo i riferimenti ai flussi creati ed indicando le tipologie di documento che si intendono attivare; al momento è possibile gestire:
	- per il ciclo attivo: ordine iniziale, ordine cliente, documento di trasporto cliente, fattura cliente;
	- per il cilco passivo: ordine fornitore, documento di trasporto fornitore, fattura fornitore.

Nell'Appendice A è riportato l'esempio di configurazione del modulo per le fatture fornitore.

# 7.4 Test effettuati

Molti test parziali sono stati svolti durante l'implementazione del modulo e, poiché ritenuti parti integranti della stessa, non verranno documentati. Si è scelto infatti di riportare solo quelli svolti per testare la correttezza del funzionamento del modulo nella sua totalità.

Per verificare la corretta gestione di queste due tipologie di documento (sia lato cliente che lato fornitore) da parte del modulo, sono state effettuate le singole registrazioni attraverso le form  $SalesEdit Lines^7$  e  $PurchEdit Lines^8$ . In tutte le prove effettuate il modulo ha correttamente registrato i metadati sul database esterno e, ove necessario, ha provveduto alla stampa del documento in formato pdf o dell'etichetta da applicare al documento cartaceo. Per i documenti lato fornitore sono inoltre stati effettuati test aggiuntivi per le diverse categorie di documento<sup>9</sup>.

A differenza degli altri tipi di documento (documento di trasporto, ordine) per l'inserimento o la registrazione delle fatture Microsoft Dynamics  $Ax^{\mathrm{TM}}$  mette a disposizione diverse modalità, congrue con le diverse situazioni riscontrabili (fattura massive). Per questo è stato necessario controllare che, per qualunque modalità di registrazione, l'istanza di esecuzione del modulo venisse richiamata correttamente.

Le due tabelle che seguono propongono il riepilogo dei test effettuati.

<sup>7</sup>Registrazione Ordine o Documento di Trasporto Cliente

<sup>8</sup>Registrazione Ordine o Documento di Trasporto Fornitore

<sup>9</sup>Si veda sezione 6.3.2

| Test ID         | Descrizione                                                                                                    | Superato |
|-----------------|----------------------------------------------------------------------------------------------------|----------|
| T <sub>01</sub> | Registrazione fattura a testo libero                                                                                                    | Sì       |
| $T_{02}$        | Registrazione NC a testo libero                                                                                                    | Sì       |
| T03             | Registrazione n. 8 ordini                                                                                                    | Sì       |
| T04             | Registrazione di n. 1 ddt a fronte di n. 1 ordine di cui al T03                                                                                                    | Sì       |
| T05             | Registrazione di n. 1 fattura a fronte di DDT di cui al T04                                                                                                    | Sì       |
| T06             | Registrazione massiva di n. 1 DDT a fronte di n. 2 ordini di cui<br>al T <sub>03</sub>                                                                                   | Sì       |
| T07             | Registrazione fattura a fronte DDT di cui al T06                                                                                                    | Sì       |
| T <sub>08</sub> | Registrazione di fattura massiva di 2 DDT (prerequisito: regi-<br>strazione di n. 2 DDT a fronte di n. 2 ordini di cui al T03 (1<br>$\frac{1}{\text{ddt}}$ per 1 ordine) | Sì       |
| T09             | Registrazione di fattura massiva di 2 ordini di cui al T03                                                                                                    | Sì       |

Tabella 7.1: Riepilogo test documenti per ciclo attivo

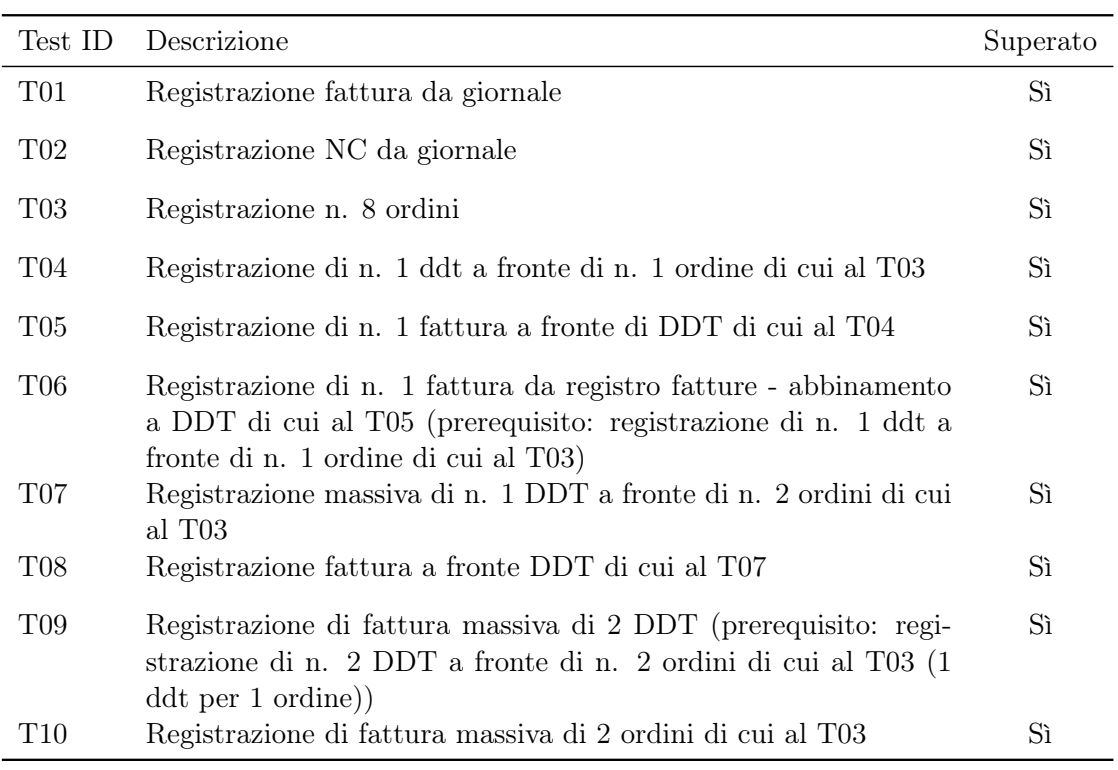

Tabella 7.2: Riepilogo test documenti per ciclo passivo

# 7.5 Conclusioni e sviluppi futuri

### Conclusioni

Il modulo sviluppato integra in maniera efficace il normale funzionamento dell'ERP con quello del sistema documentale Josh Archive! <sup>R</sup> . Questo permette di fornire un sistema che nel complesso garantisce una gestione documentale ed un'archiviazione sostitutiva a norma di legge. Inoltre, grazie allo sviluppo dei flussi di comunicazione all'interno del Framework Interfacce<sup>10</sup>, tutte le operazioni di lettura e scrittura che coinvolgono i diversi database sono tenute sotto controllo ed ogni eventuale errore viene gestito e ne vengono riportate le cause. 'E da sottolineare come uno dei valori aggiunti del modulo è quello di permettere all'utente l'immediato riscontro dei dati riportati nell'ERP con quelli del documento associato direttamente dal gestionale, agevolando le normali attività quotidiane di controllo. Infine le ulteriori essenziali caratteristiche del modulo sviluppato sono:

- trasparenza: un primo obiettivo individuato in fase di progettazione consisteva nell'evitare che l'introduzione del modulo obbligasse l'utente a modificare il suo operato durante il consueto utilizzo di Microsoft Dynamics  $Ax^{m}$ . Per questo motivo il modulo si attiva automaticamente allo scatenarsi di eventi predefiniti operando in totale trasparenza nei confronti dell'utente.
- integrazione: un secondo obiettivo riguardava invece l'adattamento del funzionamento del modulo ai flussi di processo implementati dall'azienda. Questo, oltre a diminuire i costi per il deployment della soluzione e per l'addestramento del personale, rende il prodotto molto più appetibile a livello di marketing.

### Sviluppi futuri

Per quanto riguarda gli sviluppi futuri troviamo:

- tipi di documento: attualmente il modulo permette di gestire, sia per il ciclo attivo che per quello passivo, i documenti dell'ordine iniziale, della conferma d'ordine, il documento di trasporto e la fattura. Uno degli obiettivi attuali è di estendere le funzionalità del modulo presentato anche ad altri tipi di documenti come i libri giornale, le offerte d'ordine o la documentazione legata ai resi.
- versione: il modulo è stato implementato sulla versione 2009 di Microsoft Dynamics  $Ax^{TM}$ . Un secondo obiettivo è dunque quello di convertire tutto il codice e le strutture attuali per la versione 2012 R2 in uscita nella prima metà del 2013.
- integrazione: l'azienda produttrice di Josh Archive!®, it Consult, produce anche un Josh, un prodotto che oltre ad occuparsi della gestione documentale permette di creare e gestire i workflow aziendali e, chiaramente, tutta la documentazione ad essi legata. Uno dei possibili scenari futuri prevede appunto l'estensione dell'integrazione anche a questo prodotto.

 $^{10}\mathrm{Si}$ veda la sezione $6.6$ 

# Appendice A

# Configurazione iniziale modulo e mapping per fattura fornitore

# A.1 Accedere al modulo

Dal menu della company scegliere l'opzione AX4DOCS.

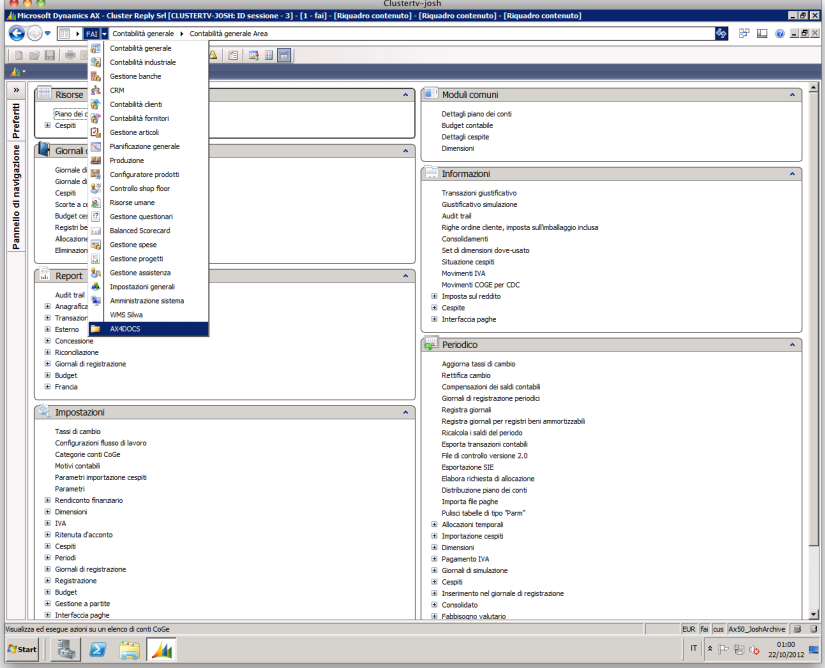

Figura A.1: Seleziona AX4DOCS

Questo è il menu per il controllo del modulo.

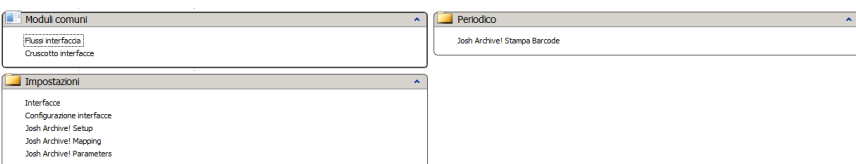

Figura A.2: Menu AX4DOCS

# A.2 Creazione dei flussi

Prima bisogna creare un interfaccia cliccando su Interfacce. Qui si crea una nuova interfaccia associandovi la sequenza numerica precedentemente definita<sup>1</sup>.

| <b>I<sub>P</sub>A</b> Interfacce (1 - fai)<br>File Modifica Strumenti Comandi Guida                    |                                                                   |  |                                    | $\Box$ olx     |
|----------------------------------------------------------------------------------------------------|-------------------------------------------------------------------|--|------------------------------------|----------------|
| Panoramica Generale<br>Interfaccia<br>Descrizione<br>$\blacktriangle$<br>JSH_prova<br>Interfaccia Josh | Definizione codice esterno   Codice sequenza numerica<br>Josh_Seq |  |                                    | Informazioni > |
| Nome.                                                                                                  |                                                                   |  | EUR Fai cus Ax50_JoshArchive 9 3 4 |                |

Figura A.3: Creazione interfaccia

Una volta creata l'interfaccia è necessario associarvi una configurazione, utilizzando la voce Configurazione interfacce. Qui si crea una nuova configurazione, scegliendo l'interfaccia ed il tipo, e successivamente impostandone i parametri utilizzando il pulsante Impostazione parametri.

<sup>&</sup>lt;sup>1</sup>Si veda il manuale di Microsoft Dynamics  $Ax^{TM}$ .

### Luca Pellegrini

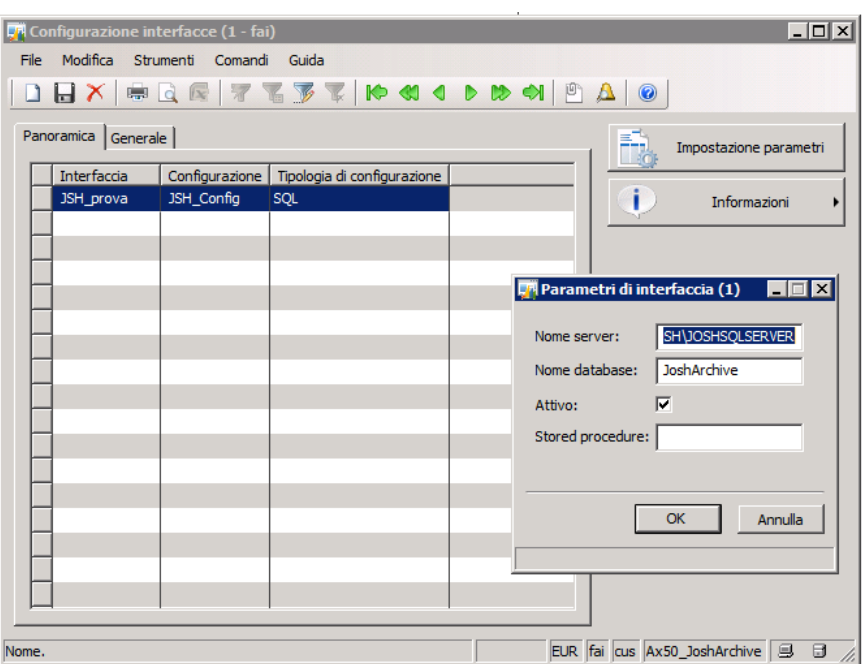

Figura A.4: Configurazione interfaccia

Infine si creano i tre flussi per l'esportazione dei dati, l'importazione delle DocuRef e l'importazione del setup cliccando sulla voce Flussi interfaccia. Ad ogni flusso bisognerà assegnare l'interfaccia e la configurazione creati in precedenza. Infine è necessario associare ai flussi i menu item che li scateneranno.

|       |                     |                                       | UA Interfacce (1 - fai) - Interfaccia: JSH prova, ExportDBData |                             |                                                                                 |            |          |            |          |                |    | <b>FIDE</b>                              |  |
|-------|---------------------|---------------------------------------|----------------------------------------------------------------|-----------------------------|---------------------------------------------------------------------------------|------------|----------|------------|----------|----------------|----|------------------------------------------|--|
|       |                     | File Modifica Strumenti Comandi Guida |                                                                |                             |                                                                                 |            |          |            |          |                |    |                                          |  |
|       |                     |                                       |                                                                |                             |                                                                                 |            |          |            |          |                |    |                                          |  |
|       | Panoramica Generale |                                       |                                                                |                             |                                                                                 |            |          |            |          |                |    | Avvia                                    |  |
|       |                     | Interfaccia Configurazione Flusso     |                                                                | Descrizione                 | Codice sequenza numerica   Ultima esecuzione di riferimento   Ultima esecuzione |            |          |            |          | Visualizzazion |    |                                          |  |
|       |                     | JSH_prova   JSH_Config                | ExportDBData                                                   | Esportazione Metadati       | Josh Sea                                                                        | 18/09/2012 | 11:59:18 | 18/09/2012 | 11:59:30 |                | F. | Impostazione parametri                   |  |
|       |                     | JSH_prova JSH_Config                  | <b>ImportDocuRef</b>                                           | Importazione Link Documenti | Josh_Imp                                                                        | 07/09/2012 | 16:48:08 | 07/09/2012 | 16:48:08 | ISH_IMP_Doc    |    |                                          |  |
|       |                     | JSH_prova   JSH_Config                | <b>ImportSetup</b>                                             | Importazione Setup          | Josh_Setup                                                                      | 13/08/2012 | 15:36:02 | 13/08/2012 | 15:36:02 |                | i. | Informazioni                             |  |
|       |                     |                                       |                                                                |                             |                                                                                 |            |          |            |          |                |    |                                          |  |
|       |                     |                                       |                                                                |                             |                                                                                 |            |          |            |          |                |    |                                          |  |
|       |                     |                                       |                                                                |                             |                                                                                 |            |          |            |          |                |    |                                          |  |
|       |                     |                                       |                                                                |                             |                                                                                 |            |          |            |          |                |    |                                          |  |
|       |                     |                                       |                                                                |                             |                                                                                 |            |          |            |          |                |    |                                          |  |
|       |                     |                                       |                                                                |                             |                                                                                 |            |          |            |          |                |    |                                          |  |
|       |                     |                                       |                                                                |                             |                                                                                 |            |          |            |          |                |    |                                          |  |
|       |                     |                                       |                                                                |                             |                                                                                 |            |          |            |          |                |    |                                          |  |
|       |                     |                                       |                                                                |                             |                                                                                 |            |          |            |          |                |    |                                          |  |
|       | $\overline{4}$      |                                       |                                                                |                             |                                                                                 |            |          |            |          | 비              |    |                                          |  |
|       |                     |                                       |                                                                |                             |                                                                                 |            |          |            |          |                |    |                                          |  |
| Nome. |                     |                                       |                                                                |                             |                                                                                 |            |          |            |          |                |    | EUR fai cus Ax50_JoshArchive   B   B   A |  |

Figura A.5: Creazione flussi di comunicazione

#### Luca Pellegrini

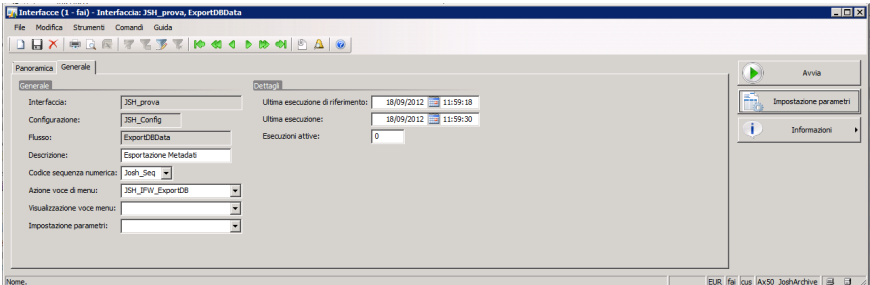

Figura A.6: Particolare delle impostazioni del flusso di esportazione dei metadati

# A.3 Impostazione dei parametri

La voce Josh Archive! Parameters apre la form per la modifica dei parametri del modulo. Qui si possono selezionare i tipi di documento che il modulo deve gestire. Sempre qui è necessario definire le interfacce ed i flussi per l'esportazione dei metadati e l'importazione del setup.

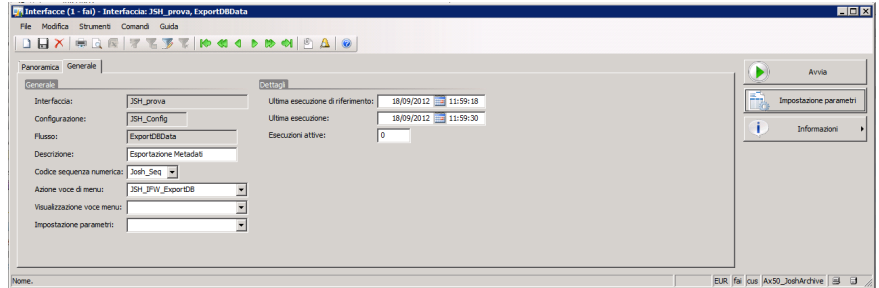

Figura A.7: Impostazione parametri

# A.4 Importazione del setup

Per l'importazione del setup è necessario cliccare su Josh Archive! Setup. Una volta aperta la form cliccare sul bottone Importa Setup. Oltre alle tipologie verranno importati anche tutti i metadati ad esse associati.

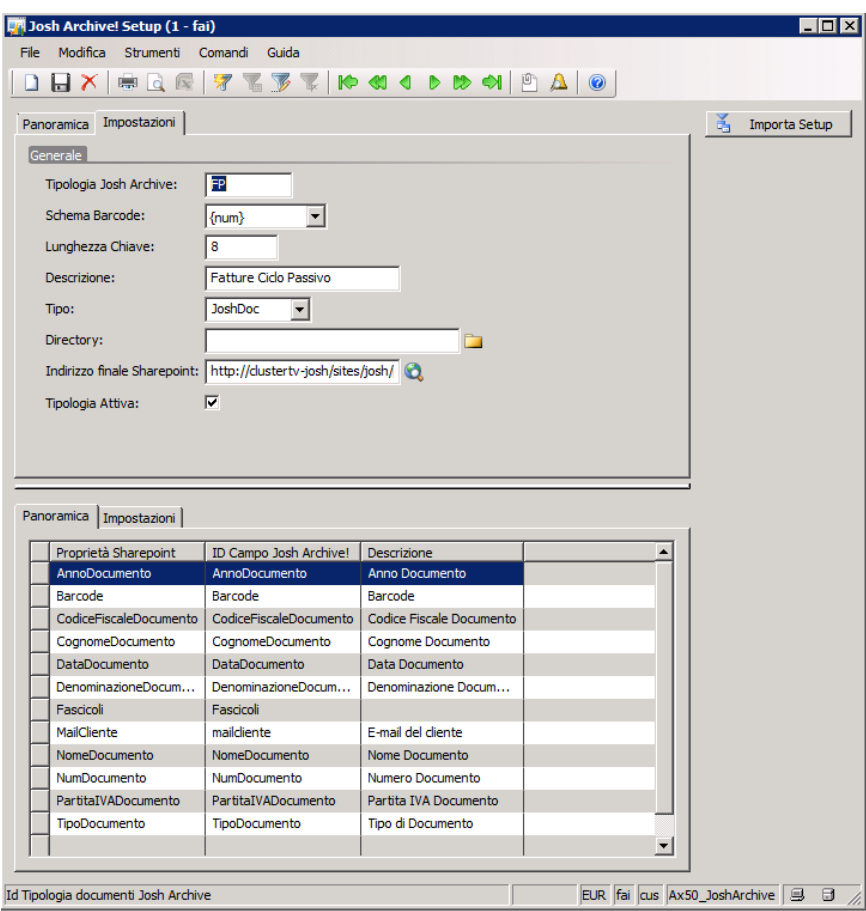

Figura A.8: Importazione del setup: particolare della tipologia "FP"

# A.5 Mapping dei metadati

Per il mapping delle proprietà cliccare su Josh Archive! Mapping. Anzi tutto è necessario definire per ogni tipologia la tabella ad essa associata, la sequenza numerica per la creazione dei barcode ed infine la categoria di documento legata al processo aziendale. Una volta creata la tipologia cliccando sul tasto Mapping Predefinito verrà generato il mapping per le proprietà predefinite (quelle obbligatorie secondo la norma vigente).

### Luca Pellegrini

### Appendice A. Configurazione iniziale modulo e mapping per fattura fornitore

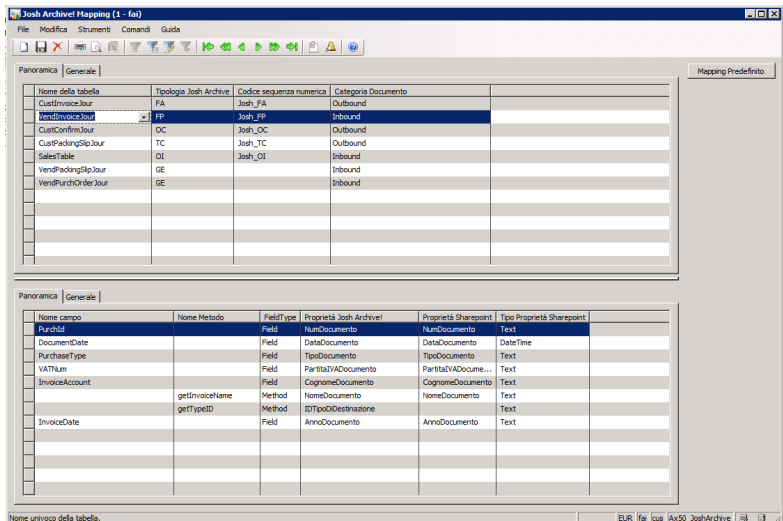

Figura A.9: Mapping proprietà: particolare della tipologia "FP" associata alla tabella VendInvoiceJour (Fatture Fornitore)

# A.6 Cruscotto di monitoraggio

Per monitorare il funzionamento dei flussi, per impostarne l'eventuale funzionamento in batch o avviarlo manualmente, e per analizzare gli eventuali errori, è necessario cliccare sulla voce Cruscotto interfacce.

|                     |                         |                                 |                                       |                              | C'il Cruscotto interfacce (1 - fai) - Interfaccia: JSH prova, ExportDBData |            |                                                      |                 |                                                                  |   |                         |   |                       | $\Box$ D $\times$                                   |
|---------------------|-------------------------|---------------------------------|---------------------------------------|------------------------------|----------------------------------------------------------------------------|------------|------------------------------------------------------|-----------------|------------------------------------------------------------------|---|-------------------------|---|-----------------------|-----------------------------------------------------|
|                     |                         |                                 | File Modifica Strumenti Comandi Guida |                              |                                                                            |            |                                                      |                 |                                                                  |   |                         |   |                       |                                                     |
|                     |                         |                                 |                                       |                              | $\Box$<br>$\Box$<br>$\Box$                                                 |            |                                                      |                 |                                                                  |   |                         |   |                       |                                                     |
|                     |                         |                                 |                                       |                              |                                                                            |            |                                                      |                 |                                                                  |   |                         |   |                       |                                                     |
| Solo in errore:     |                         |                                 |                                       |                              |                                                                            |            |                                                      |                 |                                                                  |   |                         |   |                       |                                                     |
|                     |                         |                                 |                                       |                              |                                                                            |            |                                                      |                 |                                                                  |   |                         |   |                       |                                                     |
| Panoramica Generale |                         |                                 |                                       |                              |                                                                            |            |                                                      |                 |                                                                  |   |                         |   | $\blacktriangleright$ | Avvia                                               |
|                     |                         | Stato Errori Interfaccia Flusso |                                       | Descrizione                  |                                                                            |            | Ultima esecuzione di riferimento   Ultima esecuzione |                 |                                                                  |   |                         |   |                       |                                                     |
| $\bullet$           |                         |                                 | ISH prova ExportD6Data                | <b>Esportazione Metadati</b> |                                                                            | 18/09/2012 | 11:59:18                                             |                 | 18/09/2012<br>11:59:30                                           |   |                         |   | ۰                     | Azzera esecuzioni attive                            |
| $\circ$             |                         |                                 | JSH_prova ImportDocuRef               |                              | Importazione Link Documenti                                                | 07/09/2012 | 16:48:08                                             |                 | 07/09/2012<br>16:48:08                                           |   |                         |   |                       |                                                     |
| $\circ$             |                         |                                 | <b>JSH</b> prova ImportSetup          | Importazione Setup           |                                                                            | 13/08/2012 | 15:36:02                                             |                 | 13/08/2012<br>15:36:02                                           |   |                         |   | Q,                    | Processo batch                                      |
|                     |                         |                                 |                                       |                              |                                                                            |            |                                                      |                 |                                                                  |   |                         |   |                       |                                                     |
|                     |                         |                                 |                                       |                              |                                                                            |            |                                                      |                 |                                                                  |   |                         |   |                       |                                                     |
|                     |                         |                                 |                                       |                              |                                                                            |            |                                                      |                 |                                                                  |   |                         |   |                       |                                                     |
|                     |                         |                                 |                                       |                              |                                                                            |            |                                                      |                 |                                                                  |   |                         |   |                       |                                                     |
|                     |                         |                                 |                                       |                              |                                                                            |            |                                                      |                 |                                                                  |   |                         |   |                       |                                                     |
|                     |                         |                                 |                                       |                              |                                                                            |            |                                                      |                 |                                                                  |   |                         |   |                       |                                                     |
|                     |                         |                                 |                                       |                              |                                                                            |            |                                                      |                 |                                                                  |   |                         |   |                       |                                                     |
|                     |                         |                                 |                                       |                              |                                                                            |            |                                                      |                 |                                                                  |   |                         |   |                       |                                                     |
|                     |                         |                                 |                                       |                              |                                                                            |            |                                                      |                 |                                                                  |   |                         |   |                       |                                                     |
|                     |                         |                                 |                                       |                              |                                                                            |            |                                                      |                 |                                                                  |   |                         |   |                       |                                                     |
|                     |                         |                                 |                                       |                              |                                                                            |            |                                                      |                 |                                                                  |   |                         |   |                       |                                                     |
|                     |                         |                                 |                                       |                              |                                                                            |            |                                                      |                 |                                                                  |   |                         |   |                       |                                                     |
|                     |                         |                                 |                                       |                              |                                                                            |            |                                                      |                 |                                                                  |   |                         |   |                       |                                                     |
|                     | Panoramica Generale     |                                 |                                       |                              |                                                                            |            |                                                      |                 |                                                                  |   |                         |   |                       |                                                     |
|                     |                         |                                 |                                       |                              |                                                                            |            |                                                      |                 |                                                                  |   |                         |   | ▣                     |                                                     |
|                     |                         | Errori Visionato Esecuzione     |                                       |                              | Data di esecuzione                                                         | $\star$    |                                                      |                 | Numero di record   Durata   Errori di processo   Errori nei dati |   | Errori                  |   |                       |                                                     |
|                     | п                       | JEXP002525                      |                                       |                              | 18/09/2012                                                                 | 11:59:30   |                                                      | $0$ 0           | п                                                                | п | г                       |   | m                     |                                                     |
|                     | л                       | JEXP002514                      |                                       |                              | 18/09/2012                                                                 | 11:59:18   |                                                      | 9 <sup>11</sup> | п                                                                | п | п                       |   |                       |                                                     |
|                     | п                       | JEXP002503                      |                                       |                              | 14/09/2012                                                                 | 16:31:17   |                                                      | $9$ 6           | п                                                                | п | г                       |   | FI                    |                                                     |
|                     | п                       | JEXP002492                      |                                       |                              | 14/09/2012                                                                 | 15:41:48   | 9.                                                   | $\mathbf{1}$    | п                                                                | п | г                       |   |                       |                                                     |
|                     | Л                       | JEXP002481                      |                                       |                              | 14/09/2012                                                                 | 15:19:16   | 9                                                    | $\overline{5}$  | п                                                                |   | г                       |   |                       |                                                     |
|                     | Л                       | JEXP002470                      |                                       |                              | 14/09/2012                                                                 | 15:10:06   | 9.                                                   | 5               | п                                                                | г | п                       |   |                       |                                                     |
|                     | Л                       | JEXP002459                      |                                       |                              | 14/09/2012                                                                 | 15:09:44   | 9                                                    | $\ddot{\delta}$ | п                                                                |   | г                       |   |                       |                                                     |
|                     | п                       | JEXP002449                      |                                       |                              | 14/09/2012                                                                 | 15:02:43   | ۰                                                    | ۰               | п                                                                | г | г                       |   |                       |                                                     |
|                     | $\overline{\mathbf{v}}$ | JEXP002442                      |                                       |                              | 14/09/2012                                                                 | 15:02:41   | 9                                                    | $\overline{2}$  | $\overline{v}$                                                   | п | $\overline{\mathbf{v}}$ |   |                       |                                                     |
|                     | п                       | JEXP002427                      |                                       |                              | 14/09/2012                                                                 | 14:51:40   | ۰                                                    | ۰               | п                                                                | г | г                       |   |                       |                                                     |
|                     | $\overline{v}$          | JEXP002420                      |                                       |                              | 14/09/2012                                                                 | 14:47:35   | 9                                                    | 245             | $\overline{v}$                                                   | п | $\overline{v}$          |   |                       |                                                     |
|                     | г                       | JEXP002391                      |                                       |                              | 07/09/2012                                                                 | 15:46:51   | 9.                                                   | 1               | п                                                                | п | г                       |   |                       |                                                     |
|                     | $\overline{\mathbf{v}}$ | JEXP002384                      |                                       |                              | 07/09/2012                                                                 | 15:46:49   | 9                                                    | $\overline{2}$  | $\overline{v}$                                                   | п | $\overline{\mathbf{v}}$ |   |                       |                                                     |
|                     | г                       | JEXP002373                      |                                       |                              | 07/09/2012                                                                 | 15:42:19   | 9                                                    | ١o              | п                                                                | п | п                       | 园 |                       | Registro<br>Record processati<br>Record interessati |

Figura A.10: Cruscotto Interfacce: particolare del flusso di esportazione dei metadati

# Bibliografia

- [1] Sheilds, Mureell G., E-Business and ERP: Rapid Implementation and Project Planning.
- [2] Documentazione ERP II, http: // www. uncg. edu/ bae/ people/ holderness/ readings/ ERP\_ is\_ Dead--Long\_ Live\_ ERP\_ II. pdf
- [3] Sito ufficiale it Consult, http: // www. itconsult. it
- [4] Josh Archive Software Manual Administration, joshArchive!-2.0-sam.pdf
- [5] Sito ufficiale di Microsoft Dynamics  $Ax^{TM}$ ,  $http://msdn.microsoft.com/en-us/$ library/
- [6] Sito ufficiale di supporto per Microsoft Dynamics  $Ax^{m}$ ,  $http://msdn.microsoft$ . com/ en-us/ library/
- [7] AX 2009 Developement I, AX2009\_ENUS\_DEV\_I.pdf
- [8] AX 2009 Developement II,  $AX2009$  ENUS DEV II.pdf
- [9] AX 2009 Developement III, AX2009\_ENUS\_DEV\_III.pdf
- [10] AX 2009 Developement IV, AX2009\_ENUS\_DEV\_IV.pdf
- [11] CNIPA Centro Nazionale per l'Informatica nella Pubblica Amministrazione (a cura di), Dematerializzazione dei documenti: idee per un percorso, Maggio 2006.
- [12] Commissione "Normativa ed adempimenti tecnologici studi professionali", Dematerializzazione e conservazione digitale dei documenti, Dicembre 2011.